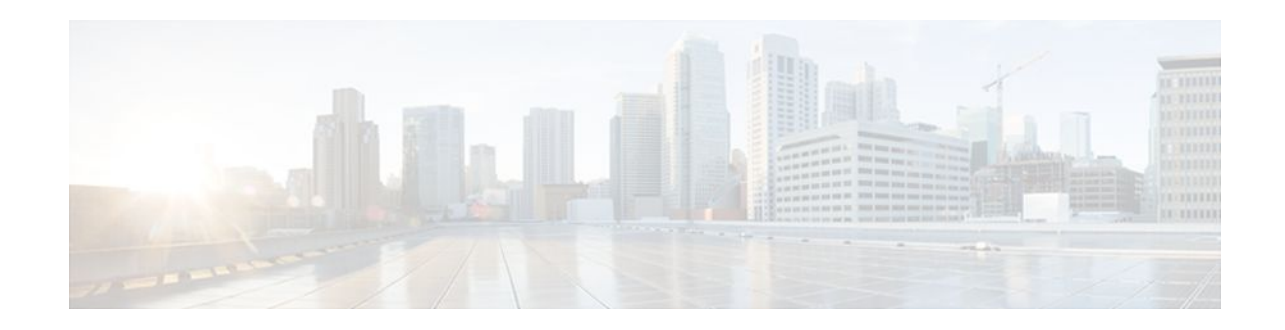

# **Configuring IEEE 802.3ad Link Bundling and Load Balancing**

### **Last Updated: October 2, 2011**

This document describes how the IEEE 802.3ad Link Bundling feature leverages the EtherChannel infrastructure within Cisco IOS software to manage the bundling of various links. Also described are network traffic load-balancing features to help minimize network disruption that results when a port is added or deleted from a link bundle.

- Finding Feature Information, page 1
- Prerequisites for Configuring IEEE 802.3ad Link Bundling and Load Balancing, page 1
- [Restrictions for Configuring IEEE 802.3ad Link Bundling and Load Balancing](#page-1-0), page 2
- [Information About Configuring IEEE 802.3ad Link Bundling and Load Balancing](#page-1-0), page 2
- [How to Configure IEEE 802.3ad Link Bundling and Load Balancing,](#page-6-0) page 7
- [Configuration Examples for Configuring IEEE 802.3ad Link Bundling and Load Balancing](#page-20-0), page 21
- [Additional References,](#page-25-0) page 26
- [Feature Information for Configuring IEEE 802.3ad Link Bundling and Load Balancing,](#page-26-0) page 27

# **Finding Feature Information**

 $\frac{1}{2}$ 

**CISCO** 

Your software release may not support all the features documented in this module. For the latest feature information and caveats, see the release notes for your platform and software release. To find information about the features documented in this module, and to see a list of the releases in which each feature is supported, see the Feature Information Table at the end of this document.

Use Cisco Feature Navigator to find information about platform support and Cisco software image support. To access Cisco Feature Navigator, go to [www.cisco.com/go/cfn.](http://www.cisco.com/go/cfn) An account on Cisco.com is not required.

# **Prerequisites for Configuring IEEE 802.3ad Link Bundling and Load Balancing**

#### Americas Headquarters: Cisco Systems, Inc., 170 West Tasman Drive, San Jose, CA 95134-1706 USA

- <span id="page-1-0"></span>• Knowledge of how EtherChannels and Link Aggregation Control Protocol (LACP) function in a network
- Knowledge of load balancing to mitigate network traffic disruptions
- Verification that both ends of the LACP link have the same baseline software version

# **Restrictions for Configuring IEEE 802.3ad Link Bundling and Load Balancing**

- The number of links supported per bundle is bound by the platform.
- On the Cisco 7600 series router, the maximum number of links per bundle is eight.
- On the Cisco 10000 series router, the maximum number of links per bundle is eight.
- On the Cisco 10000 series router only, 1-gigabit-per-second (Gbps) ports are supported for Gigabit EtherChannels (GECs).
- All links must operate at the same link speed and in full-duplex mode (LACP does not support halfduplex mode).
- All links must be configured either as EtherChannel links or as LACP links.
- Only physical interfaces can form aggregations. Aggregations of VLAN interfaces are not possible nor is an aggregation of aggregations.
- If a router is connected to a switch, the bundle terminates on the switch.
- An EtherChannel will not form if one of the LAN ports is a Switched Port Analyzer (SPAN) destination port.
- All ports in an EtherChannel must use the same EtherChannel protocol.
- LACP enhancements described in the [LACP Enhancements Introduced in Cisco IOS Release](#page-3-0) [12.2\(33\)SB](#page-3-0), page 4 are available only on the Cisco 10000 series router.
- The LACP Single Fault Direct Load Balance Swapping feature is limited to a single bundled port failure.
- The LACP Single Fault Direct Load Balance Swapping feature cannot be used with the Port Aggregation Protocol (PagP).
- LACP port priority cannot be configured with LACP single fault direct load balance swapping and vice versa.
- The adaptive algorithm does not apply to service control engines (SCEs) when EtherChannel load distribution is used.
- For the 802.3ad Link Aggregation with Weighted Load Balancing feature on the Cisco 7600 series router, the following maximum numbers of configurable service instances apply:
	- 8000 per port channel
	- 16,000 per line card
	- 64,000 per system
- The Cisco 7600 series router supports a maximum of 256 port channels.

# **Information About Configuring IEEE 802.3ad Link Bundling and Load Balancing**

• [Gigabit EtherChannel](#page-2-0), page 3

- <span id="page-2-0"></span>• Port Channel and LACP-Enabled Interfaces, page 3
- IEEE 802.3ad Link Bundling, page 3
- [LACP Enhancements Introduced in Cisco IOS Release 12.2\(33\)SB,](#page-3-0) page 4
- [EtherChannel Load Balancing](#page-4-0), page 5
- [LACP Single Fault Direct Load Balance Swapping](#page-4-0), page 5
- [Load Distribution in an EtherChannel](#page-5-0), page 6
- [802.3ad Link Aggregation with Weighted Load Balancing,](#page-5-0) page 6

### **Gigabit EtherChannel**

Gigabit EtherChannel is high-performance Ethernet technology that provides Gbps transmission rates. A Gigabit EtherChannel bundles individual Gigabit Ethernet links into a single logical link that provides the aggregate bandwidth of up to eight physical links. All LAN ports in each EtherChannel must be the same speed and all must be configured either as Layer 2 or as Layer 3 LAN ports. Inbound broadcast and multicast packets on one link in an EtherChannel are blocked from returning on any other link in the EtherChannel.

When a link within an EtherChannel fails, traffic previously carried over the failed link switches to the remaining links within that EtherChannel. Also when a failure occurs, a trap is sent that identifies the device, the EtherChannel, and the failed link.

## **Port Channel and LACP-Enabled Interfaces**

Each EtherChannel has a numbered port channel interface that, if not already created, is created automatically when the first physical interface is added to the channel group. The configuration of a port channel interface affects all LAN ports assigned to that port channel interface.

To change the parameters of all ports in an EtherChannel, change the configuration of the port channel interface: for example, if you want to configure Spanning Tree Protocol or configure a Layer 2 EtherChannel as a trunk. Any configuration or attribute changes you make to the port channel interface are propagated to all interfaces within the same channel group as the port channel; that is, configuration changes are propagated to the physical interfaces that are not part of the port channel but are part of the channel group.

The configuration of a LAN port affects only that LAN port.

## **IEEE 802.3ad Link Bundling**

The IEEE 802.3ad Link Bundling feature provides a method for aggregating multiple Ethernet links into a single logical channel based on the IEEE 802.3ad standard. This feature helps improve the cost effectiveness of a device by increasing cumulative bandwidth without necessarily requiring hardware upgrades. In addition, IEEE 802.3ad Link Bundling provides a capability to dynamically provision, manage, and monitor various aggregated links and enables interoperability between various Cisco devices and devices of third-party vendors.

LACP supports the automatic creation of EtherChannels by exchanging LACP packets between LAN ports. LACP packets are exchanged only between ports in passive and active modes. The protocol "learns" the capabilities of LAN port groups dynamically and informs the other LAN ports. After LACP identifies correctly matched Ethernet links, it facilitates grouping the links into an EtherChannel. Then the EtherChannel is added to the spanning tree as a single bridge port.

Both the passive and active modes allow LACP to negotiate between LAN ports to determine if they can form an EtherChannel, based on criteria such as port speed and trunking state. (Layer 2 EtherChannels also <span id="page-3-0"></span>use VLAN numbers.) LAN ports can form an EtherChannel when they are in compatible LACP modes, as in the following examples:

- A LAN port in active mode can form an EtherChannel with another LAN port that is in active mode.
- A LAN port in active mode can form an EtherChannel with another LAN port that is in passive mode.
- A LAN port in passive mode cannot form an EtherChannel with another LAN port that is also in passive mode because neither port will initiate negotiation.

LACP uses the following parameters:

- LACP system priority--You must configure an LACP system priority on each device running LACP. The system priority can be configured automatically or through the command-line interface (CLI). LACP uses the system priority with the device MAC address to form the system ID and also during negotiation with other systems.
- LACP port priority--You must configure an LACP port priority on each port configured to use LACP. The port priority can be configured automatically or through the CLI. LACP uses the port priority to decide which ports should be put in standby mode when there is a hardware limitation that prevents all compatible ports from aggregating. LACP also uses the port priority with the port number to form the port identifier.
- LACP administrative key--LACP automatically configures an administrative key value on each port configured to use LACP. The administrative key defines the ability of a port to aggregate with other ports. A port's ability to aggregate with other ports is determined by the following:
	- Port physical characteristics such as data rate, duplex capability, and point-to-point or shared medium
	- Configuration restrictions that you establish

LACP, on ports configured to use it, tries to configure the maximum number of compatible ports in an EtherChannel, up to the maximum allowed by the hardware. In Cisco IOS Release 12.2(31)SB2 on the Cisco 10000 series router, only four ports per bundle can be aggregated and the peer must be configured to support LACP. To use the hot standby feature in the event a channel port fails, both ends of the LACP bundle must support the **lacp max-bundle** command.

As a control protocol, LACP uses the Slow Protocol multicast address of 01-80-C2-00-00-02 to transmit LACP protocol data units (PDUs). Operations, administration, and maintenance (OAM) packets also use the Slow Protocol link type. Subsequently, a subtype field is defined per the IEEE 802.3ad standard [1] (Annex 43B, section 4) differentiating LACP PDUs from OAM PDUs.

• Benefits of IEEE 802.3ad Link Bundling, page 4

#### **Benefits of IEEE 802.3ad Link Bundling**

- Increased network capacity without changing physical connections or upgrading hardware
- Cost savings resulting from use of existing hardware and software for additional functions
- A standard solution that enables interoperability of network devices
- Port redundancy without user intervention when an operational port fails

### **LACP Enhancements Introduced in Cisco IOS Release 12.2(33)SB**

In Cisco IOS Release 12.2(33)SB on the Cisco 10000 series router, the following LACP enhancements are supported:

• Eight member links per LACP bundle.

- <span id="page-4-0"></span>• Stateful switchover (SSO), In Service Software Upgrade (ISSU), Cisco nonstop forwarding (NSF), and nonstop routing (NSR) on Gigabit EtherChannel bundles.
- Point-to-Point Protocol over Ethernet over Ethernet (PPPoEoE), Point-to-Point Protocol over Ethernet over IEEE 802.1Q in 802.1Q (PPPoEoQinQ), and Point-to-Point Protocol over VLAN (PPPoVLAN) sessions are not forced to reestablish when a link switchover occurs. During the switchover, the port channel is maintained in the LINK\_UP state, and both the active and standby links assume the same configured elements after the switchover.
- Link failover time of 250 milliseconds or less and a maximum link failover time of 2 seconds; port channels remain in the LINK\_UP state to eliminate reconvergence by the Spanning-Tree Protocol.
- Shutting down a port channel when the number of active links falls below the minimum threshold. In the port channel interface, a configurable option is provided to bring down the port channel interface when the number of active links falls below the minimum threshold. For the port-channel state to be symmetric on both sides of the channel, the peer must also be running LACP and have the same **lacp min-bundle** command setting.
- The IEEE LAG MIB.

### **EtherChannel Load Balancing**

EtherChannel load balancing can use MAC addresses; IP addresses; Layer 4 port numbers; either source addresses, destination addresses, or both; or ports. The selected mode applies to all EtherChannels configured on the device. EtherChannel load balancing can also use Multiprotocol Label Switching (MPLS) Layer 2 information.

Traffic load across the links in an EtherChannel is balanced by reducing part of the binary pattern, formed from the addresses in the frame, to a numerical value that selects one of the links in the channel. When a port is added to an EtherChannel or an active port fails, the load balance bits are reset and reassigned for all ports within that EtherChannel and reprogrammed into the ASIC for each port. This reset causes packet loss during the time the reassignment and reprogramming is taking place. The greater the port bandwidth, the greater the packet loss.

## **LACP Single Fault Direct Load Balance Swapping**

LACP supports hot standby ports, which are created when a platform's maximum number of ports that can be aggregated are bundled. On the Cisco 7600 router, eight is the maximum number of ports that can be bundled. A hot standby port is bundled in (swapped into) an aggregation when a previously active port fails.

The LACP Single Fault Direct Load Balance Swapping feature reassigns the load balance bits so that the swapped-in hot standby port is assigned the load balance bits of the failed port, and the load balance bits of the remaining ports in the aggregation remain unchanged. When the swapped-in port is bundled, the stored load share of the failed port is assigned to the swapped-in port. The remaining ports in the bundle are not affected.

The LACP Single Fault Direct Load Balance Swapping feature addresses a single bundled port failure. If a second failure occurs before the first failure recovers, the load share bits for member links are recomputed.

Following is an overview of the LACP single fault direct load balance swapping process:

- **1** When a failed (unbundled) port is detected and is the first failure, its load share is stored.
- **2** When a hot-standby port is identified and is bundled in, it takes the load share bits of the previously failed port.
- **3** If the failed port comes back up, it replaces the hot-standby port in the bundle and the load share bits are transferred back to the original port.

The LACP Single Fault Direct Load Balance Swapping feature is enabled using the CLI command **lacp direct-loadswap** in port-channel configuration mode.

### <span id="page-5-0"></span>**Load Distribution in an EtherChannel**

Prior to Cisco IOS Release 12.(33)SRC, only a fixed load distribution algorithm was supported. With this fixed algorithm, the load share bits are assigned sequentially to each port in the bundle. Consequently, the load share bits for existing ports change when a member link joins or leaves the bundle. When these values are programmed in the ASIC, substantial traffic disruption and, in some cases, duplication of traffic can occur.

The Load Distribution in an EtherChannel feature enhances the load distribution mechanism with the adaptive load distribution algorithm. This algorithm uses a port reassignment scheme that enhances EtherChannel availability by limiting the load distribution reassignment to the port that is added or deleted. The new load on existing bundled ports does not conflict with the load programmed on those ports when a port is added or deleted.

You can enable this feature in either global configuration mode or interface configuration mode. The algorithm is applied at the next hash-distribution instance, which usually occurs when a link fails, is activated, added, or removed, or when shutdown or no shutdown is configured.

Because the selected algorithm is not applied until the next hash-distribution instance, the current and configured algorithms could be different. If the algorithms are different, a message is displayed alerting you to take appropriate action. For example:

Router(config-if)# **port-channel port hash-distribution fixed** This command will take effect upon a member link UP/DOWN/ADDITION/DELETION event. Please do a shut/no shut to take immediate effect

Also, the output of the **show etherchannel** command is enhanced to show the applied algorithm when the channel group number is specified. This output enhancement is not available, though, when the protocol is also specified because only protocol-specific information is included. Following is an example of output showing the applied algorithm:

```
Router# show etherchannel
10 summary<br>Flags: D - down
                         P - bundled in port-channel
         I - stand-alone s - suspended
        H - Hot-standby (LACP only)<br>R - Layer3 S - Layer2
        R - Layer3<br>U - in use
                         N - not in use, no aggregation
         f - failed to allocate aggregator
<snip>
Group Port-channel Protocol Ports
------+-------------+-----------+-----------------------------------------------
10 Po10(RU) LACP Gi3/7(P) Gi3/9(P) 
! The following line of output is added with support 
of the EtherChannel Load Distribution feature.
Last applied Hash Distribution Algorithm: Fixed
```
### **802.3ad Link Aggregation with Weighted Load Balancing**

Current mechanisms for load balancing Ethernet service instances over member links in a port channel do not account for the service instances' traffic loads, which can lead to unequal distribution of traffic over member links. The 802.3ad Link Aggregation with Weighted Load Balancing feature (802.3ad LAG with WLB) is an enhancement introduced in Cisco IOS Release 15.0(1)S that allows you to assign weights to service instances to efficiently distribute traffic flow across active member links in a port channel.

The LAG with WLB feature supports both LACP (active or passive mode) and manual (mode on) EtherChannel bundling. A weighted load balancing configuration does not affect the selection of active

<span id="page-6-0"></span>member links in the EtherChannel. As member links become active or inactive, a load-balancing algorithm adjusts the distribution of Ethernet service instances to use the currently active member links.

- Load Balancing Coexistence, page 7
- Service Group Support, page 7

#### **Load Balancing Coexistence**

With the added support for weighted load balancing, three methods for load balancing Ethernet service instances over port-channel member links are available. The method used is selected in the following order (highest precedence first):

- **1** Manual load balancing
- **2** Weighted load balancing
- **3** Platform default load balancing

If an Ethernet service instance is configured to be manually assigned to a member link and that member link is an active member of the port channel, that manual assignment is applied. If the Ethernet service instance is not manually load balanced and weighted load balancing is enabled with the **port-channel loadbalance weighted link** command, the service instance is load balanced based on its configured or default weight. If neither the manual nor weighted method is applied to the service instance, the platform default load-balancing mechanism is used.

When both manual and weighted methods are load balancing Ethernet service instances over the same member link or links, the weights of the manually load-balanced service instances are included in determining weight distributions. As with every other Ethernet service instance, if a weight is not specifically configured on a manually load-balanced Ethernet service instance, the default weight is used.

The weighted load balancing method can be configured to use only a specific number of member links. This configuration option allows one or more member links to be dedicated to the manually load-balanced Ethernet service instances.

#### **Service Group Support**

An Ethernet service group is a logical collection of Ethernet service instances, subinterfaces, or both. Traffic for all Ethernet service instances that are members of a service group must egress the same member link. This restriction is necessary for quality of service (QoS) configured for the service group to perform accurate computations but could lead to unequal weight distributions across the available member links. For example, consider 100 Ethernet service instances in a service group, each configured with a weight of 1, and one other Ethernet service instance configured with a weight of 2 that is not in a service group. In this case, one member link will have a total weight of 100 and another member link will have a total weight of 2. This example is not a typical scenario but illustrates the traffic imbalance that could result.

# **How to Configure IEEE 802.3ad Link Bundling and Load Balancing**

- [Enabling LACP](#page-7-0), page 8
- [Configuring a Port Channel,](#page-8-0) page 9
- [Associating a Channel Group with a Port Channel](#page-9-0), page 10
- [Setting LACP System Priority](#page-11-0), page 12
- <span id="page-7-0"></span>• [Adding and Removing Interfaces from a Bundle,](#page-12-0) page 13
- [Setting a Minimum Number of Active Links,](#page-13-0) page 14
- [Monitoring LACP Status](#page-14-0), page 15
- [Enabling LACP Single Fault Load Balance Swapping](#page-17-0), page 18
- [Selecting an EtherChannel Load Distribution Algorithm](#page-18-0), page 19
- [Enabling 802.3ad Weighted Load Balancing,](#page-19-0) page 20

## **Enabling LACP**

Perform this task to enable LACP.

#### **SUMMARY STEPS**

- **1. enable**
- **2. configure terminal**
- **3. interface port-channel** *channel-number*
- **4. channel-group** *channel-group-number* **mode** {**active** | **passive**}
- **5. end**

#### **DETAILED STEPS**

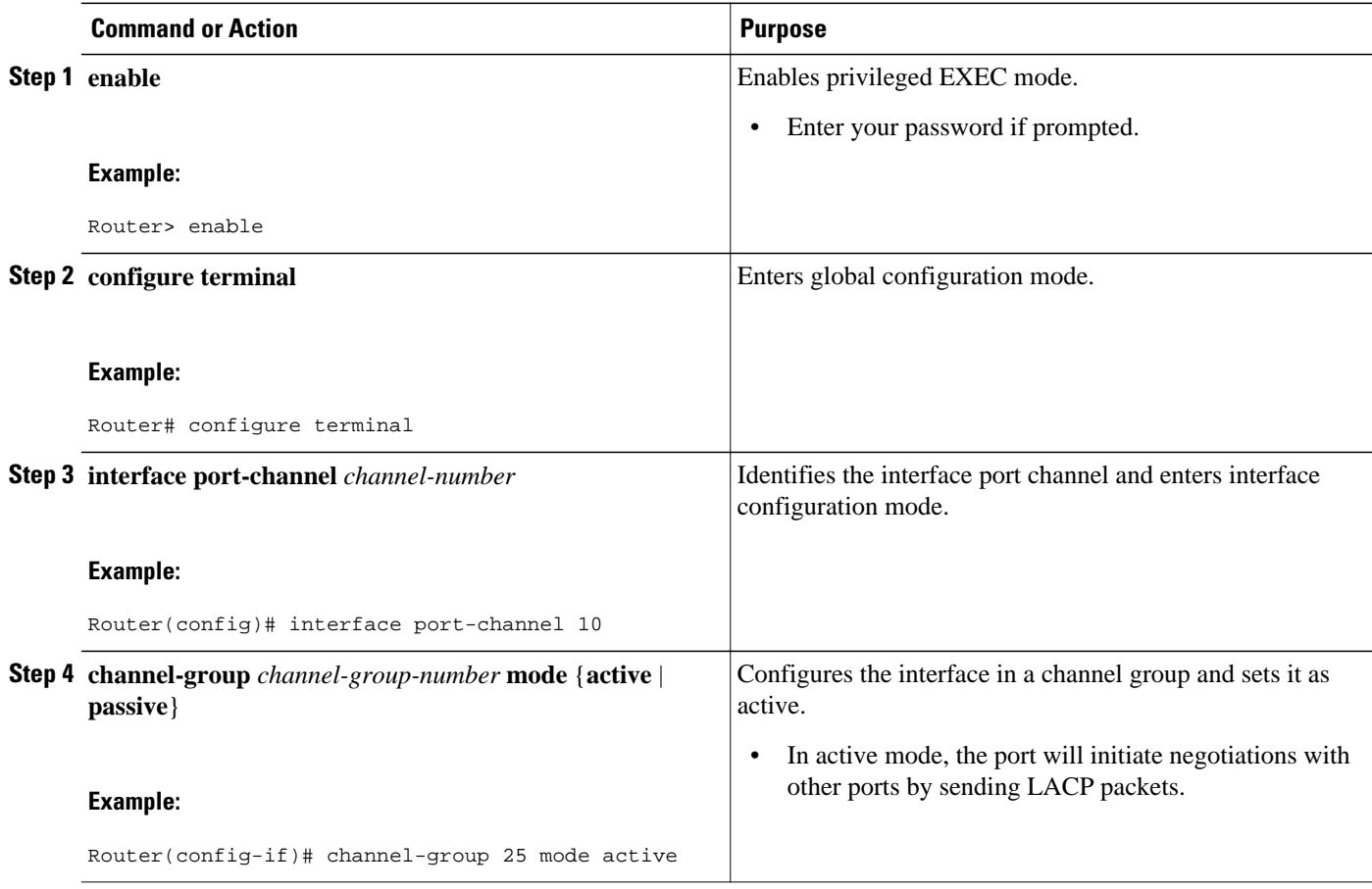

<span id="page-8-0"></span>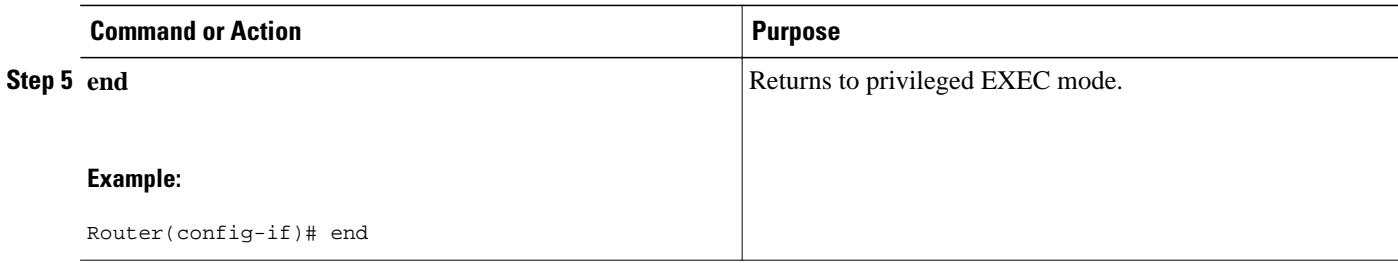

## **Configuring a Port Channel**

You must manually create a port channel logical interface. Perform this task to configure a port channel.

#### **SUMMARY STEPS**

- **1. enable**
- **2. configure terminal**
- **3. interface port-channel** *channel-number*
- **4. ip address** *ip-address mask*
- **5. end**
- **6. show running-config interface port-channel** *group-number*
- **7. end**

#### **DETAILED STEPS**

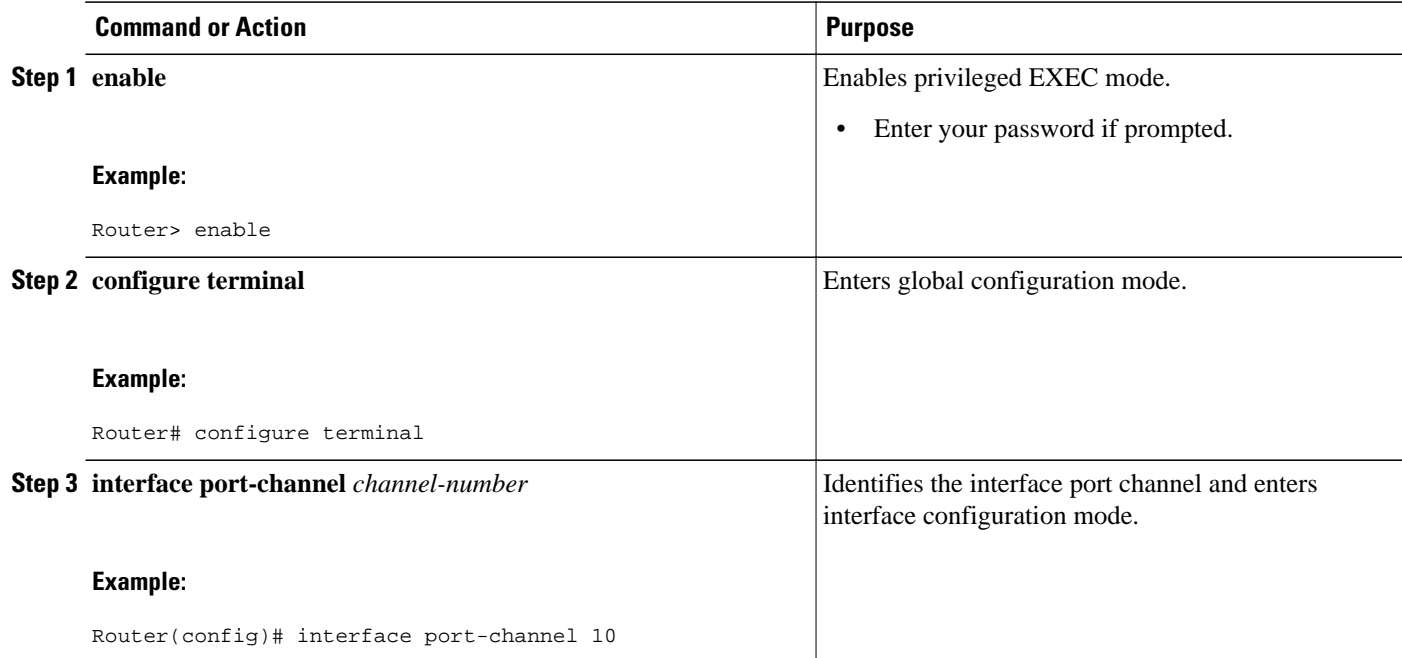

<span id="page-9-0"></span>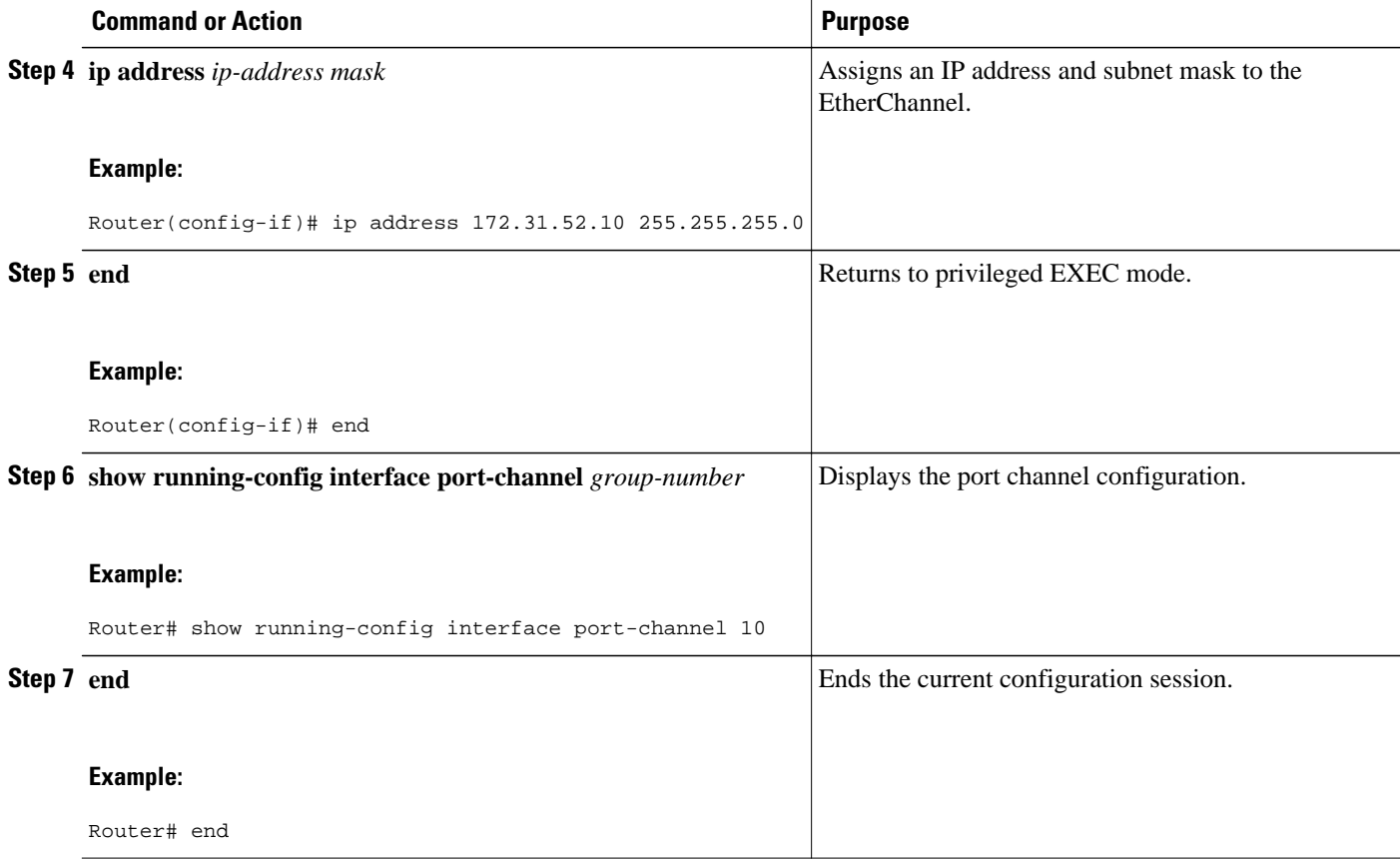

#### **Example**

This example shows how to verify the configuration:

```
Router# show running-config interface port-channel10
Building configuration...
Current configuration:
!
interface Port-channel10
 ip address 172.31.52.10 255.255.255.0
 no ip directed-broadcast
end
```
## **Associating a Channel Group with a Port Channel**

Perform this task to associate a channel group with a port channel.

#### **SUMMARY STEPS**

- **1. enable**
- **2. configure terminal**
- **3. interface port-channel** *channel* -*number*
- **4. interface** *type number*
- **5. channel-group** *channel-group-number* **mode** {**active** | **passive**}
- **6. end**

#### **DETAILED STEPS**

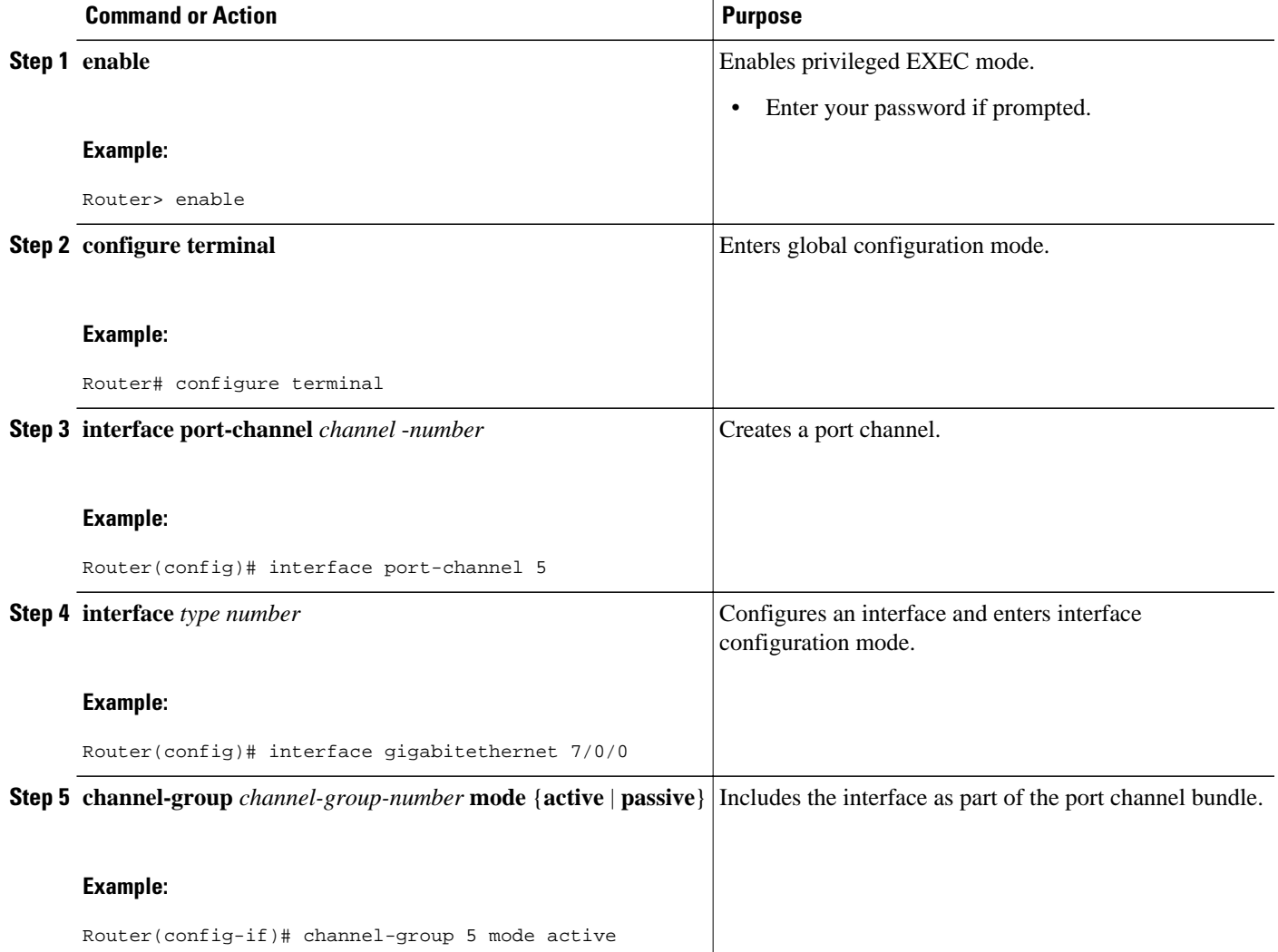

<span id="page-11-0"></span>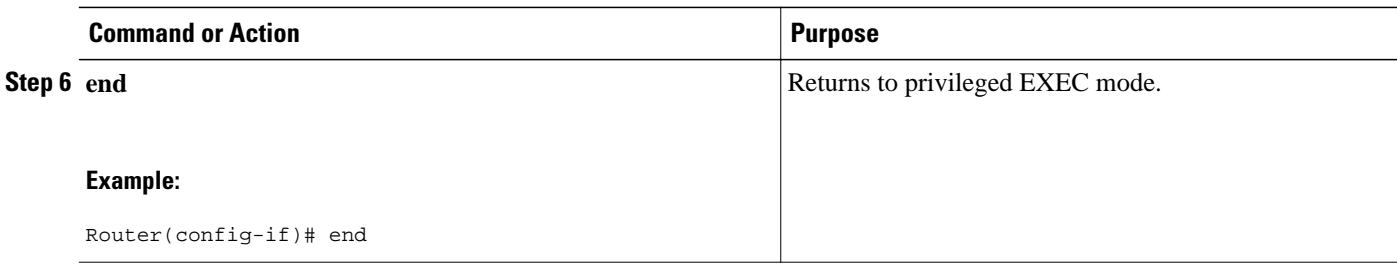

## **Setting LACP System Priority**

Perform this task to set the LACP system priority. The system ID is the combination of the LACP system priority and the MAC address of a device.

#### **SUMMARY STEPS**

- **1. enable**
- **2. configure terminal**
- **3. lacp system-priority** *priority*
- **4. end**
- **5. show lacp sys-id**
- **6. end**

#### **DETAILED STEPS**

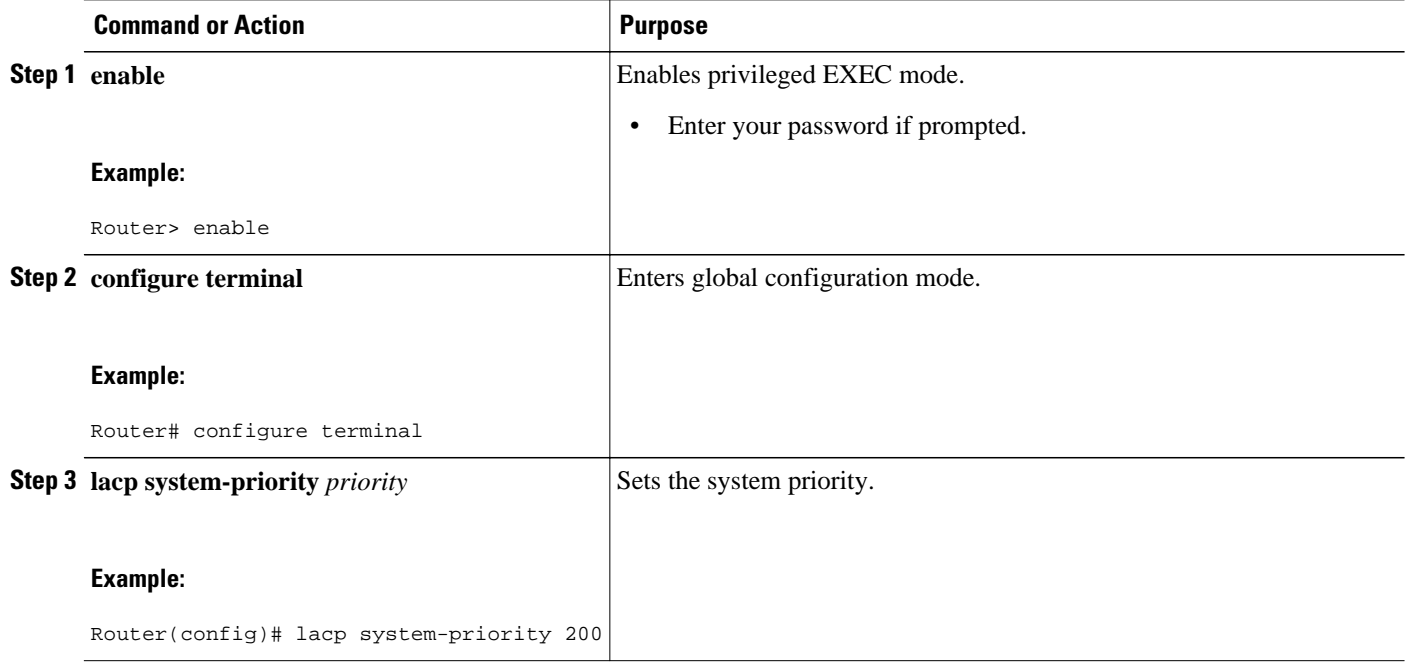

<span id="page-12-0"></span>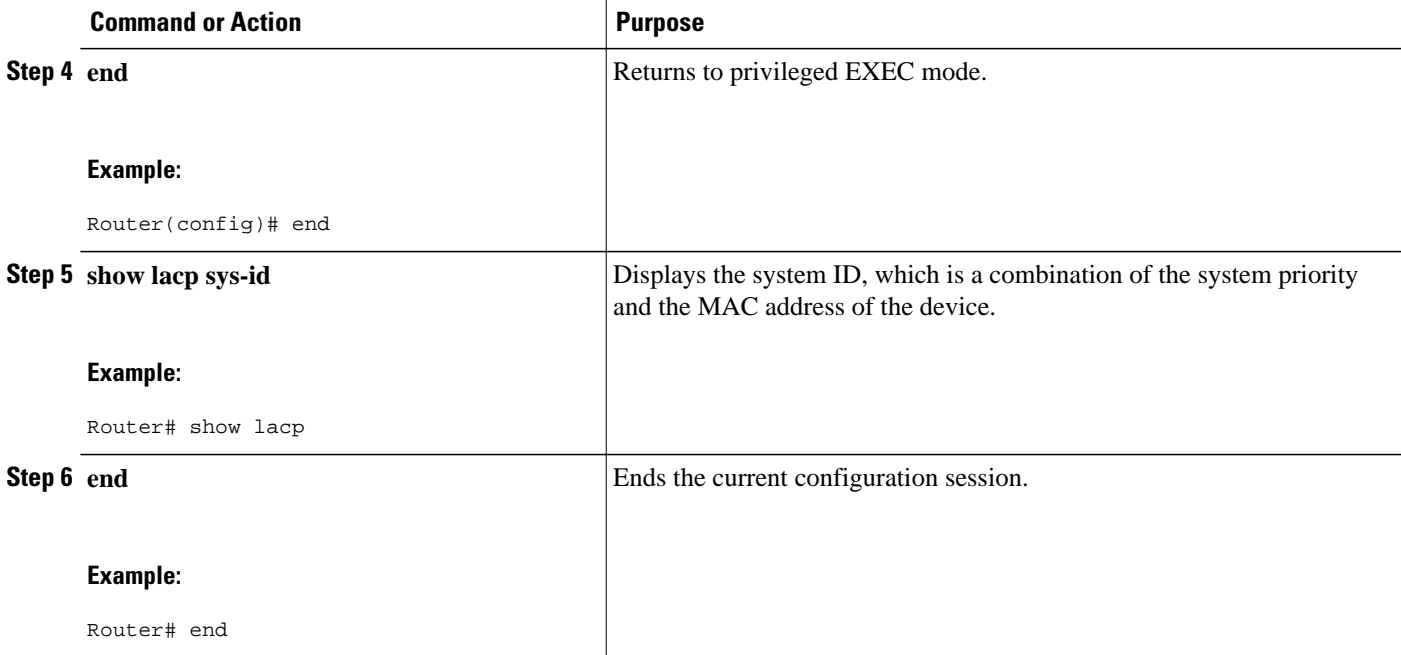

#### **Example**

This example shows how to verify the LACP configuration:

```
Router# show lacp
20369,01b2.05ab.ccd0
```
## **Adding and Removing Interfaces from a Bundle**

Perform this task to add and remove an interface from a link bundle.

#### **SUMMARY STEPS**

- **1. enable**
- **2. configure terminal**
- **3. interface** *type number*
- **4. channel-group** *channel-group-number* **mode** {**active** | **passive**}
- **5. no channel-group**
- **6. end**

<span id="page-13-0"></span>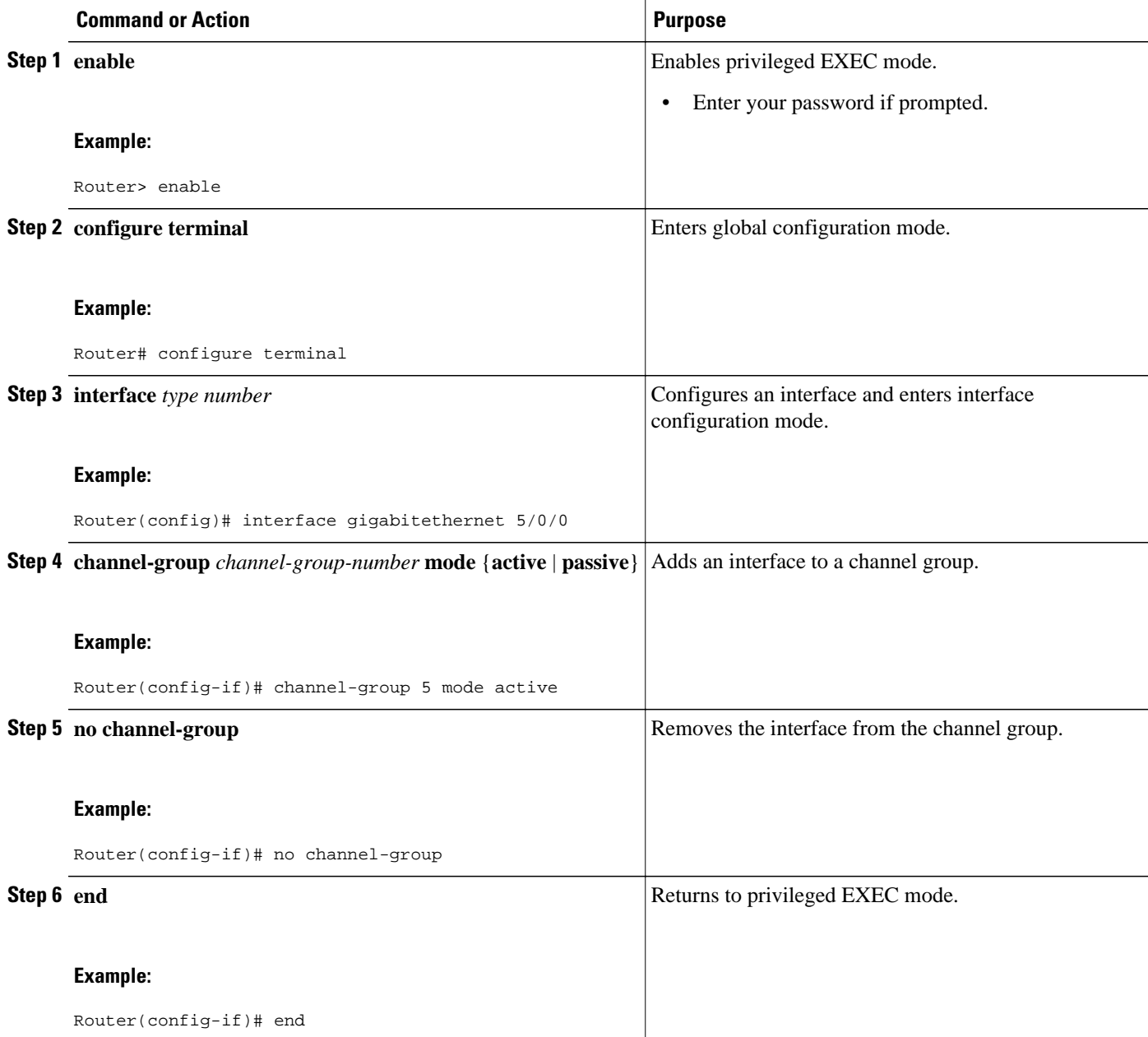

# **Setting a Minimum Number of Active Links**

Perform this task to set the minimum number of active links allowed in an LACP bundle.

#### <span id="page-14-0"></span>**SUMMARY STEPS**

- **1. enable**
- **2. configure terminal**
- **3. interface** *type number*
- **4. lacp min-bundle** *min-bundle*
- **5. end**

#### **DETAILED STEPS**

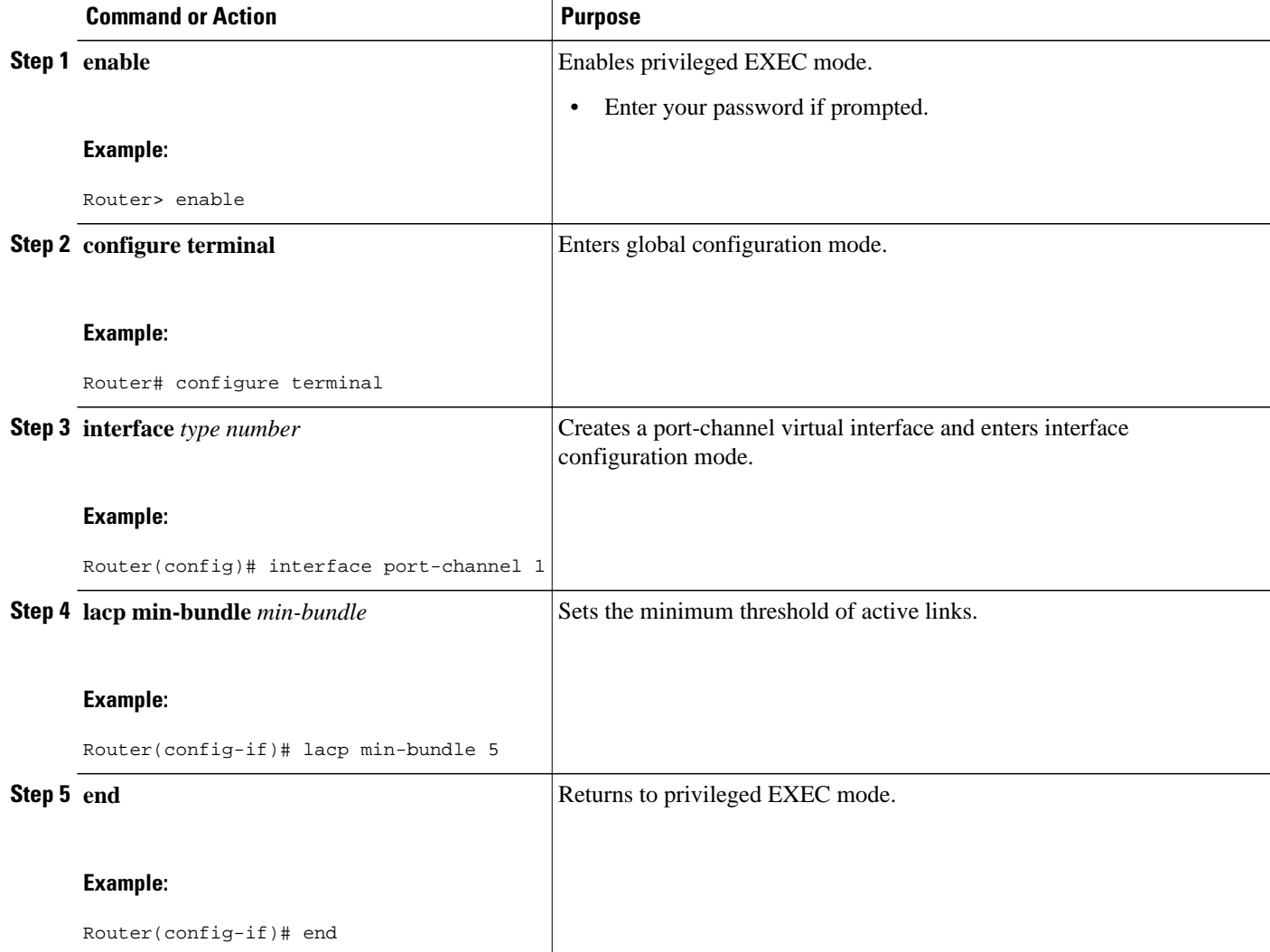

# **Monitoring LACP Status**

Perform this task to monitor LACP activity in the network.

#### **SUMMARY STEPS**

- **1. enable**
- **2. show lacp** {*number* | **counters** | **internal** | **neighbor** | **sys-id**}
- **3. end**

#### **DETAILED STEPS**

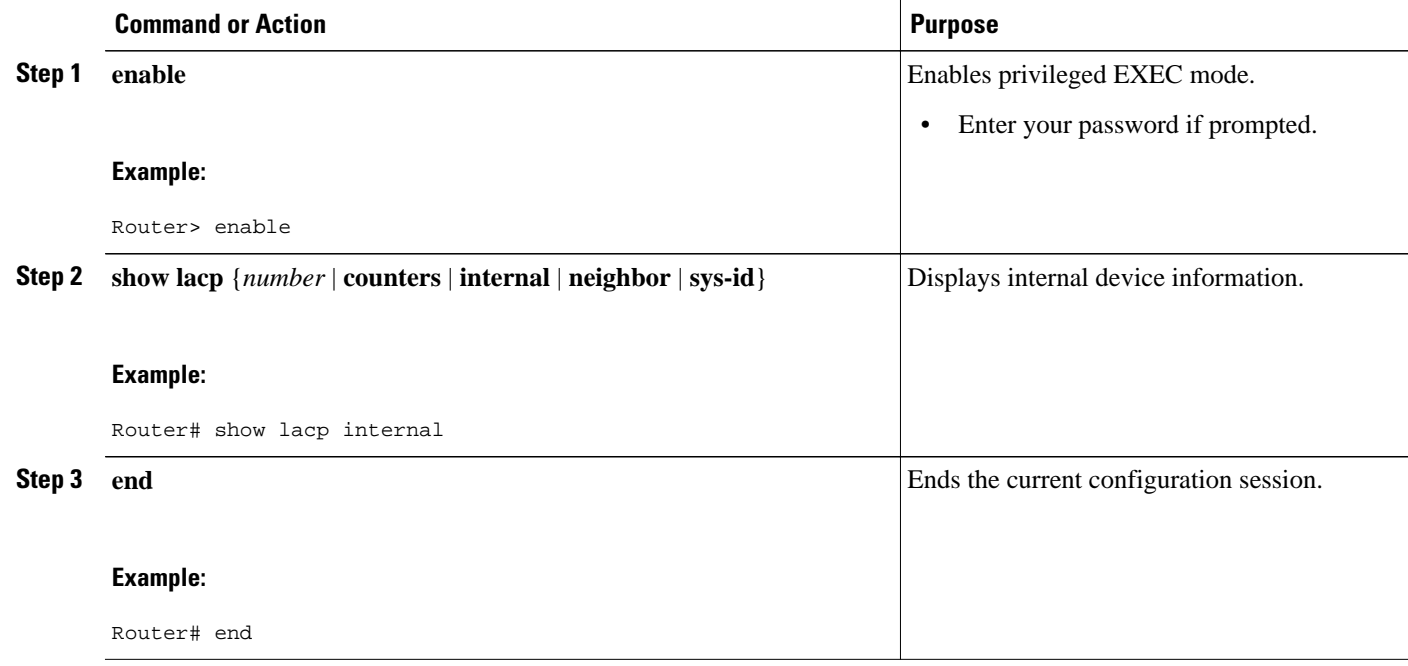

• Troubleshooting Tips, page 16

#### **Troubleshooting Tips**

Use the **debug lacp** command to display LACP configuration and activity details.

The following sample output from a **debug lacp all** command shows that a remote device is removing a link and also adding a link:

```
Router# debug lacp all
Link Aggregation Control Protocol all debugging is on
Router#
*Aug 20 17:21:51.685: LACP :lacp_bugpak: Receive LACP-PDU packet via Gi5/0/0
*Aug 20 17:21:51.685: LACP : packet size: 124
*Aug 20 17:21:51.685: LACP: pdu: subtype: 1, version: 1
*Aug 20 17:21:51.685: LACP: Act: tlv:1, tlv-len:20, key:0x1, p-pri:0x8000, p:0x14, p-
state:0x3C,
s-pri:0xFFFF, s-mac:0011.2026.7300
*Aug 20 17:21:51.685: LACP: Part: tlv:2, tlv-len:20, key:0x5, p-pri:0x8000, p:0x42, p-
state:0x3D,
s-pri:0x8000, s-mac:0014.a93d.4a00
*Aug 20 17:21:51.685: LACP: col-tlv:3, col-tlv-len:16, col-max-d:0x8000 
*Aug 20 17:21:51.685: LACP: term-tlv:0 termr-tlv-len:0
*Aug 20 17:21:51.685: LACP: Gi5/0/0 LACP packet received, processing 
                         lacp_rx Gi5: during state CURRENT, got event 5(recv_lacpdu)
*Aug 20 17:21:59.869: LACP: lacp_p(Gi5/0/0) timer stopped
*Aug 20 17:21:59.869: LACP: lacp_p(Gi5/0/0) expired
```
**Troubleshooting Tips**

```
*Aug 20 17:21:59.869: lacp_ptx Gi5: during state SLOW_PERIODIC, got event 
3(pt_expired)
*Aug 20 17:21:59.869: @@@ lacp_ptx Gi5: SLOW_PERIODIC -> PERIODIC_TX
*Aug 20 17:21:59.869: LACP: Gi5/0/0 lacp_action_ptx_slow_periodic_exit entered
*Aug 20 17:21:59.869: LACP: lacp_p(Gi5/0/0) timer stopped
*Aug 20 17:22:00.869: LACP: lacp_t(Gi5/0/0) timer stopped
*Aug 20 17:22:00.869: LACP: lacp_t(Gi5/0/0) expired
*Aug 20 17:22:19.089: LACP :lacp_bugpak: Receive LACP-PDU packet via Gi5/0/0
*Aug 20 17:22:19.089: LACP : packet size: 124
*Aug 20 17:22:19.089: LACP: pdu: subtype: 1, version: 1
*Aug 20 17:22:19.089: LACP: Act: tlv:1, tlv-len:20, key:0x1, p-pri:0x8000, p:0x14, p-
state:0x4,
s-pri:0xFFFF, s-mac:0011.2026.7300
*Aug 20 17:22:19.089: LACP: Part: tlv:2, tlv-len:20, key:0x5, p-pri:0x8000, p:0x42, p-
state:0x34,
s-pri:0x8000, s-mac:0014.a93d.4a00
*Aug 20 17:22:19.089: LACP: col-tlv:3, col-tlv-len:16, col-max-d:0x8000 
*Aug 20 17:22:19.089: LACP: term-tlv:0 termr-tlv-len:0
*Aug 20 17:22:19.089: LACP: Gi5/0/0 LACP packet received, processing 
*Aug 20 17:22:19.089: lacp_rx Gi5: during state CURRENT, got event 5(recv_lacpdu)
*Aug 20 17:22:19.989: LACP: lacp_t(Gi5/0/0) timer stopped
*Aug 20 17:22:19.989: LACP: lacp t(Gi5/0/0) expired
*Aug 20 17:22:19.989: LACP: timer lacp_t(Gi5/0/0) started with interval 1000.
*Aug 20 17:22:19.989: LACP: lacp_send_lacpdu: (Gi5/0/0) About to send the 110 LACPDU
*Aug 20 17:22:19.989: LACP :lacp_bugpak: Send LACP-PDU packet via Gi5/0/0
*Aug 20 17:22:19.989: LACP : packet size: 124
*Aug 20 17:22:20.957: LACP: lacp_t(Gi5/0/0) timer stopped
*Aug 20 17:22:20.957: LACP: lacp_t(Gi5/0/0) expired
*Aug 20 17:22:21.205: %LINK-3-UPDOWN: Interface GigabitEthernet5/0/0, changed state to 
down
*Aug 20 17:22:21.205: LACP: lacp_hw_off: Gi5/0/0 is going down
*Aug 20 17:22:21.205: LACP: if_down: Gi5/0/0
*Aug 20 17:22:21.205: lacp_ptx Gi5: during state SLOW_PERIODIC, got event 
0(no_periodic)
*Aug 20 17:22:22.089: %LINEPROTO-5-UPDOWN: Line protocol on Interface Port-channel5, 
changed state to down
*Aug 20 17:22:22.153: %C10K_ALARM-6-INFO: CLEAR CRITICAL GigE 5/0/0 Physical Port Link 
Down 
*Aug 20 17:22:23.413: LACP: Gi5/0/0 oper-key: 0x0
*Aug 20 17:22:23.413: LACP: lacp_hw_on: Gi5/0/0 is coming up
                          A = \frac{1}{2} 12:23: during state NO_PERIODIC, got event 0(no_periodic)
*Aug 20 17:22:23.413: @@@ lacp_ptx Gi5: NO_PERIODIC -> NO_PERIODIC
*Aug 20 17:22:23.413: LACP: Gi5/0/0 lacp_action_ptx_no_periodic entered
*Aug 20 17:22:23.413: LACP: lacp_p(Gi5/0/0) timer stopped
*Aug 20 17:22:24.153: %LINK-3-UPDOWN: Interface GigabitEthernet5/0/0, changed state to up
*Aug 20 17:22:24.153: LACP: lacp_hw_on: Gi5/0/0 is coming up
*Aug 20 17:22:24.153: lacp_ptx Gi5: during state FAST_PERIODIC, got event 
0(no_periodic)
*Aug 20 17:22:24.153: @@@ lacp_ptx Gi5: FAST_PERIODIC -> NO_PERIODIC
*Aug 20 17:22:24.153: LACP: Gi5/0/0 lacp_action_ptx_fast_periodic_exit entered
*Aug 20 17:22:24.153: LACP: lacp_p(Gi5/0/0) timer stopped
*Aug 20 17:22:24.153: LACP: 
*Aug 20 17:22:25.021: LACP: lacp_p(Gi5/0/0) timer stopped
*Aug 20 17:22:25.021: LACP: lacp_p(Gi5/0/0) expired
                          lacp_ptx Gi5: during state FAST_PERIODIC, got event
3(pt_expired)
*Aug 20 17:22:25.021: @@@ lacp_ptx Gi5: FAST_PERIODIC -> PERIODIC_TX
*Aug 20 17:22:25.021: LACP: Gi5/0/0 lacp_action_ptx_fast_periodic_exit entered
*Aug 20 17:22:25.021: LACP: lacp_p(Gi5/0/0) timer stopped
*Aug 20 17:22:25.917: LACP: lacp_p(Gi5/0/0) timer stopped
*Aug 20 17:22:25.917: LACP: lacp_p(Gi5/0/0) expired
*Aug 20 17:22:25.917: lacp_ptx Gi5: during state FAST_PERIODIC, got event 
3(pt_expired)
*Aug 20 17:22:25.917: @@@ lacp_ptx Gi5: FAST_PERIODIC -> PERIODIC_TX
*Aug 20 17:22:25.917: LACP: Gi5/0/0 lacp_action_ptx_fast_periodic_exit entered
*Aug 20 17:22:25.917: LACP: lacp_p(Gi5/0/0) timer stopped
The following sample output shows a remote device adding a link:
```
Router# \*Aug 20 17:23:54.005: LACP: lacp\_t(Gi5/0/0) timer stopped \*Aug 20 17:23:54.005: LACP: lacp\_t(Gi5/0/0) expired \*Aug 20 17:23:55.789: %C10K\_ALARM-6-INFO: ASSERT CRITICAL GigE 5/0/0 Physical Port Link

<span id="page-17-0"></span>Down \*Aug 20 17:23:56.497: %C10K\_ALARM-6-INFO: CLEAR CRITICAL GigE 5/0/0 Physical Port Link Down \*Aug 20 17:24:19.085: LACP: lacp\_p(Gi5/0/0) timer stopped \*Aug 20 17:24:19.085: LACP: lacp\_p(Gi5/0/0) expired lacp\_ptx Gi5: during state SLOW\_PERIODIC, got event 3(pt\_expired) \*Aug 20 17:24:19.085: @@@ lacp\_ptx Gi5: SLOW\_PERIODIC -> PERIODIC\_TX \*Aug 20 17:24:19.085: LACP: Gi5/0/0 lacp\_action\_ptx\_slow\_periodic\_exit entered \*Aug 20 17:24:19.085: LACP: lacp\_p(Gi5/0/0) timer stopped \*Aug 20 17:24:19.957: LACP: lacp\_t(Gi5/0/0) timer stopped \*Aug 20 17:24:19.957: LACP: lacp\_t(Gi5/0/0) expired \*Aug 20 17:24:21.073: LACP :lacp\_bugpak: Receive LACP-PDU packet via Gi5/0/0 \*Aug 20 17:24:21.073: LACP : packet size: 124 \*Aug 20 17:24:21.073: LACP: pdu: subtype: 1, version: 1 \*Aug 20 17:24:21.073: LACP: Act: tlv:1, tlv-len:20, key:0x1, p-pri:0x8000, p:0x14, pstate:0xC, s-pri:0xFFFF, s-mac:0011.2026.7300 \*Aug 20 17:24:21.073: LACP: Part: tlv:2, tlv-len:20, key:0x0, p-pri:0x8000, p:0x42, pstate:0x75, s-pri:0x8000, s-mac:0014.a93d.4a00 \*Aug 20 17:24:21.073: LACP: col-tlv:3, col-tlv-len:16, col-max-d:0x8000 \*Aug 20 17:24:21.073: LACP: term-tlv:0 termr-tlv-len:0 \*Aug 20 17:24:21.073: LACP: Gi5/0/0 LACP packet received, processing lacp\_rx Gi5: during state DEFAULTED, got event 5(recv\_lacpdu) \*Aug 20 17:24:21.929: LACP: lacp\_t(Gi5/0/0) timer stopped \*Aug 20 17:24:21.929: LACP: lacp\_t(Gi5/0/0) expired \*Aug 20 17:24:21.929: LACP: timer lacp\_t(Gi5/0/0) started with interval 1000. \*Aug 20 17:24:21.929: LACP: lacp\_send\_lacpdu: (Gi5/0/0) About to send the 110 LACPDU \*Aug 20 17:24:21.929: LACP :lacp\_bugpak: Send LACP-PDU packet via Gi5/0/0 \*Aug 20 17:24:21.929: LACP : packet size: 124 \*Aug 20 17:24:22.805: LACP: lacp\_t(Gi5/0/0) timer stopped \*Aug 20 17:24:22.805: LACP: lacp\_t(Gi5/0/0) expired \*Aug 20 17:24:23.025: LACP: lacp\_w(Gi5/0/0) timer stopped \*Aug 20 17:24:23.025: LACP: lacp\_w(Gi5/0/0) expired lacp\_mux Gi5: during state WAITING, got event 4(ready) \*Aug 20 17:24:23.025: @@@ lacp\_mux Gi5: WAITING -> ATTACHED \*Aug 20 17:24:23.921: LACP: lacp\_t(Gi5/0/0) timer stopped \*Aug 20 17:24:23.921: LACP: lacp\_t(Gi5/0/0) expired \*Aug 20 17:24:26.025: %LINEPROTO-5-UPDOWN: Line protocol on Interface Port-channel5, changed state to up

### **Enabling LACP Single Fault Load Balance Swapping**

Perform this task to enable LACP single fault load balance swapping in EtherChannels.

#### **SUMMARY STEPS**

- **1. enable**
- **2. configure terminal**
- **3. interface** *type number*
- **4. lacp direct-loadswap**
- **5. end**

<span id="page-18-0"></span>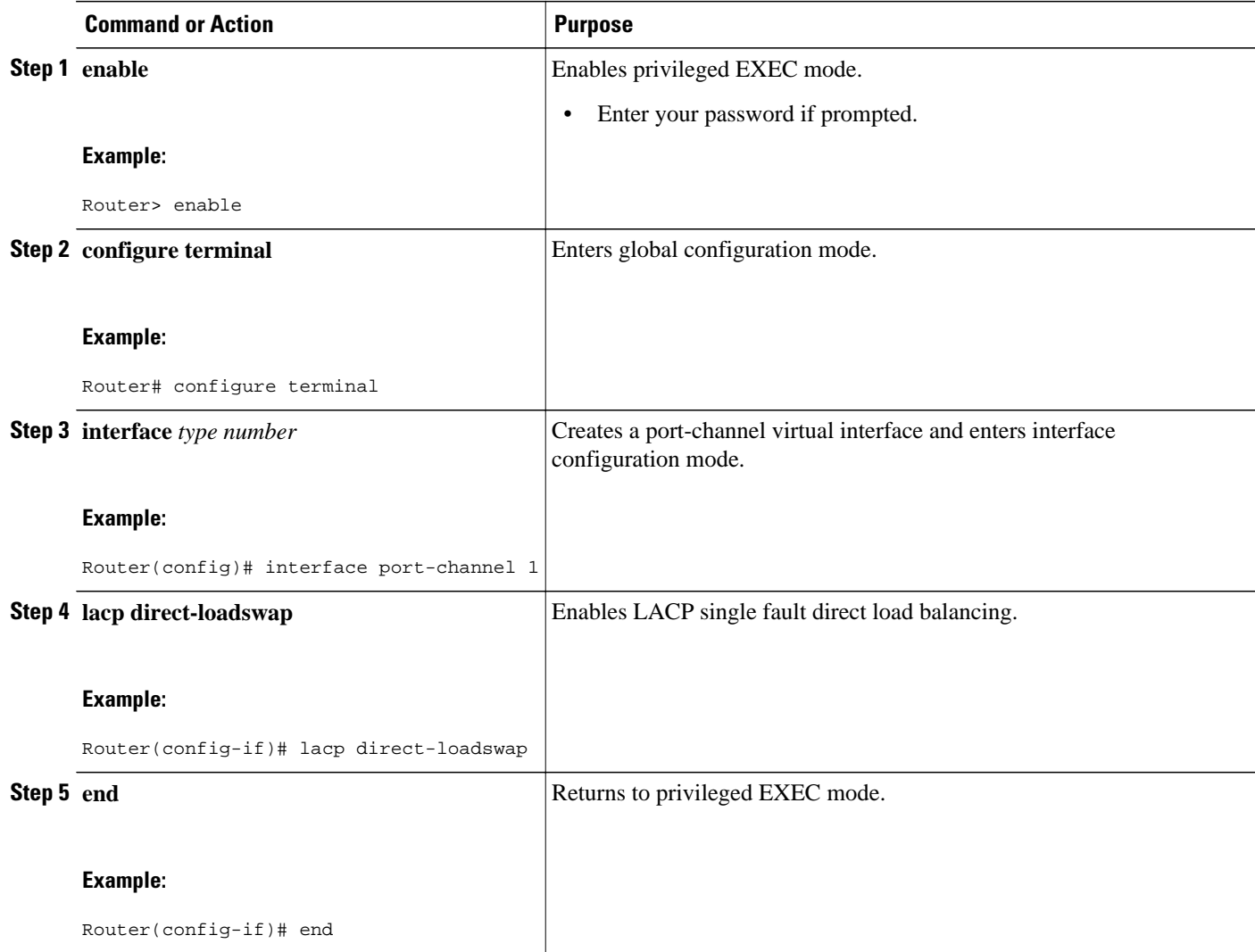

# **Selecting an EtherChannel Load Distribution Algorithm**

You can select the EtherChannel load distribution algorithm from either global configuration mode or interface configuration mode. Perform this task to select either the adaptive or fixed algorithm from global configuration mode. To select the algorithm from interface configuration mode, issue the **interface** command before the **port-channel hash-distribution** command.

#### **SUMMARY STEPS**

- **1. enable**
- **2. configure terminal**
- **3. interface** *type number*
- **4. port-channel hash-distribution** {**adaptive** | **fixed**}
- **5. end**

<span id="page-19-0"></span>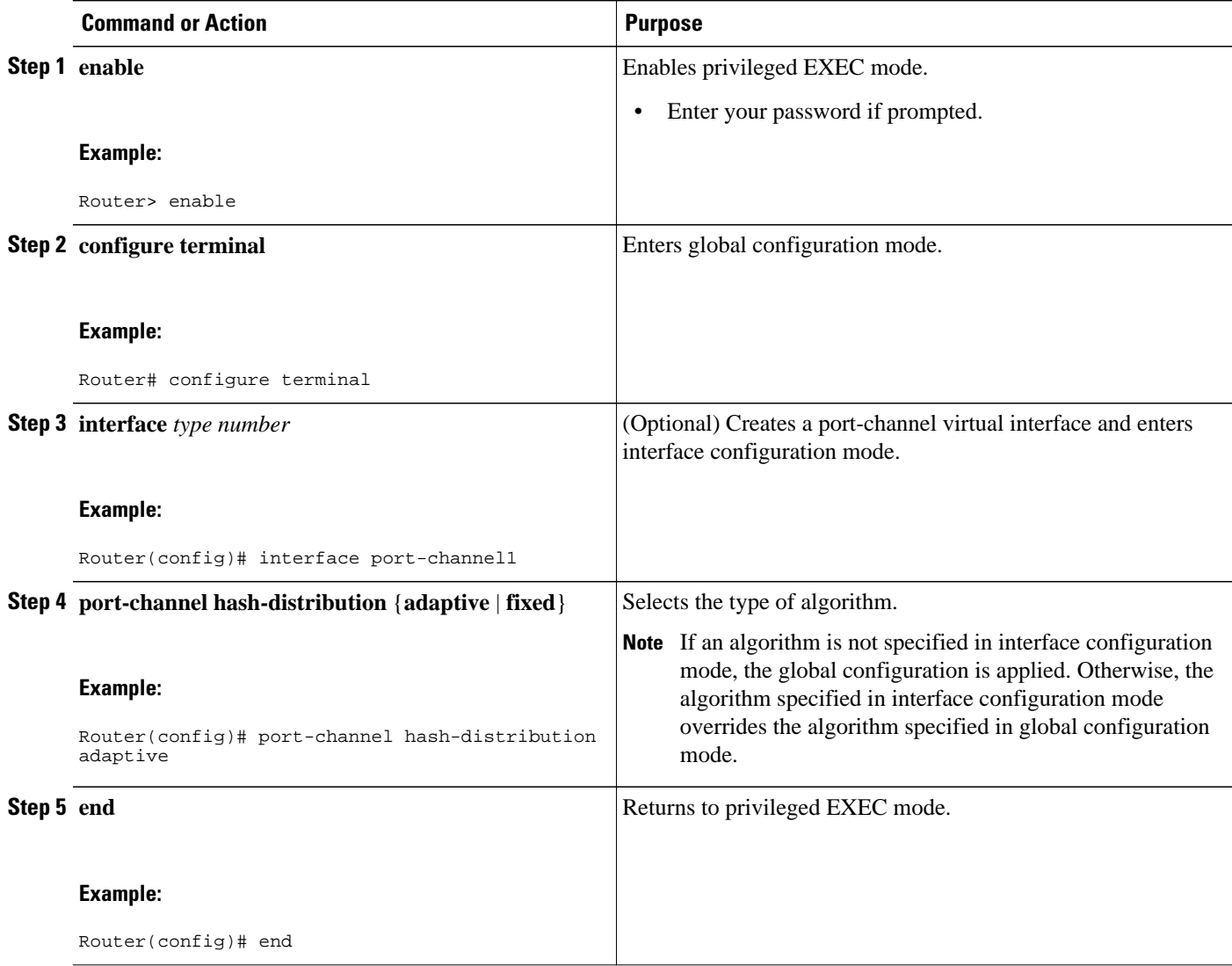

## **Enabling 802.3ad Weighted Load Balancing**

Perform this task to enable 802.3ad weighted load balancing.

#### **SUMMARY STEPS**

- **1. enable**
- **2. configure terminal**
- **3. interface** *type number*
- **4. port-channel load-balance** {**link** *link-id* | **weighted** {**default weight** *weight* | **link** {**all** | *link-id*} | **rebalance**{**disable** | *weight*}}}
- **5. end**

<span id="page-20-0"></span>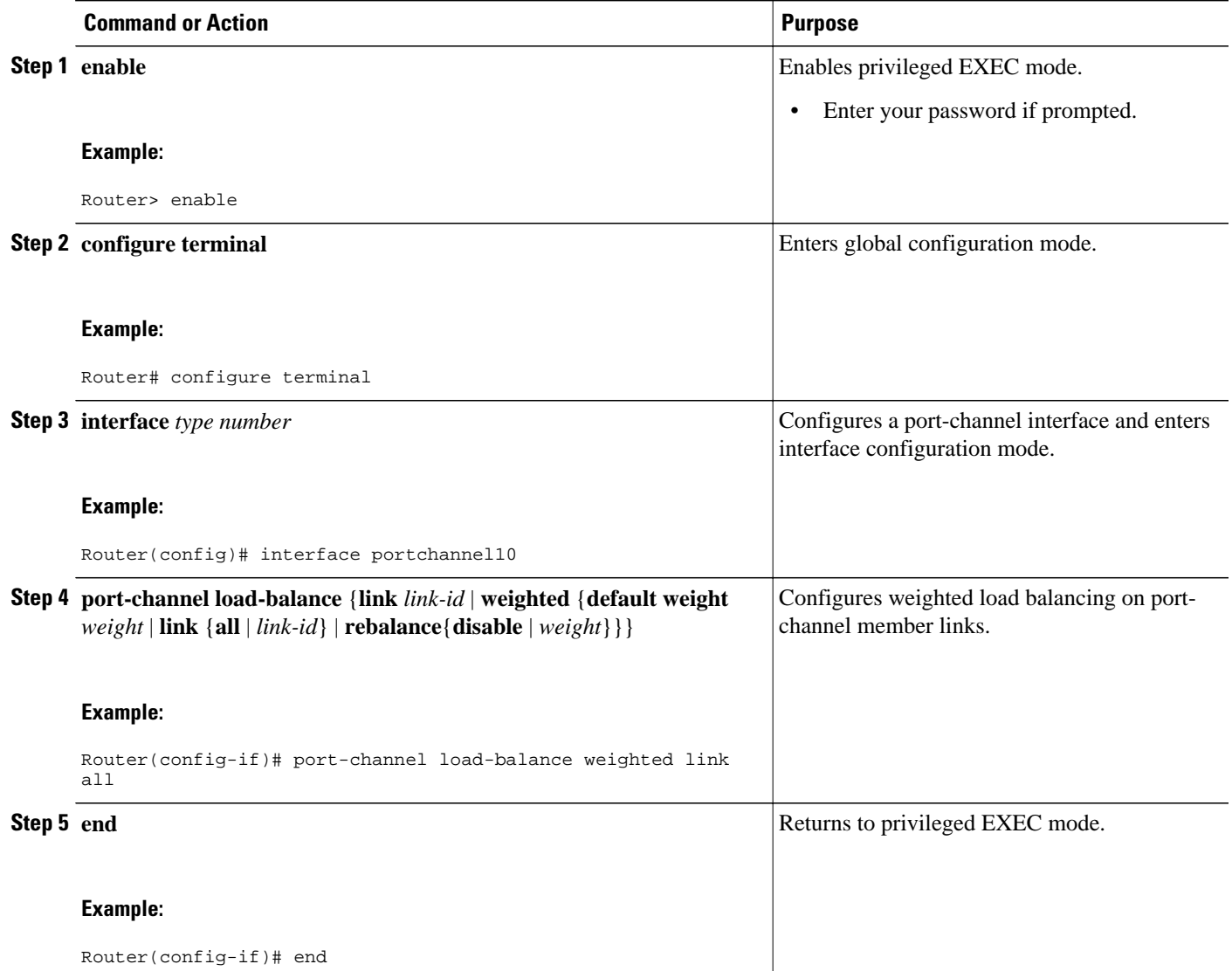

# **Configuration Examples for Configuring IEEE 802.3ad Link Bundling and Load Balancing**

- [Example Associating a Channel Group with a Port Channel](#page-21-0), page 22
- [Example Adding and Removing Interfaces from a Bundle](#page-22-0), page 23
- [Example Monitoring LACP Status,](#page-23-0) page 24
- [Example Configuring Weighted Service Instances,](#page-24-0) page 25
- [Example Configuring Weighted and Manual Load Balancing](#page-24-0), page 25

### <span id="page-21-0"></span>**Example Associating a Channel Group with a Port Channel**

This example shows how to configure channel group number 5 and include it in the channel group:

Router# **configure terminal** Enter configuration commands, one per line. End with CNTL/Z. Router(config)# **interface port-channel5** Router(config-if)# \*Aug 20 17:06:14.417: %LINEPROTO-5-UPDOWN: Line protocol on Interface Port-channel5, changed state to down \*Aug 20 17:06:25.413: %LINK-3-UPDOWN: Interface Port-channel5, changed state to down Router(config-if)# Router(config-if)# **interface gigabitethernet 7/0/0** Router(config-if)# **channel-group 5 mode active** Router(config-if)# \*Aug 20 17:07:43.713: %LINK-3-UPDOWN: Interface GigabitEthernet7/0/0, changed state to down \*Aug 20 17:07:44.713: %LINEPROTO-5-UPDOWN: Line protocol on Interface GigabitEthernet7/0/0, changed state to down \*Aug 20 17:07:45.093: %C10K\_ALARM-6-INFO: ASSERT CRITICAL GigE 7/0/0 Physical Port Link Down \*Aug 20 17:07:45.093: %C10K\_ALARM-6-INFO: CLEAR CRITICAL GigE 7/0/0 Physical Port Link Down \*Aug 20 17:07:47.093: %LINK-3-UPDOWN: Interface GigabitEthernet7/0/0, changed state to up \*Aug 20 17:07:48.093: %LINEPROTO-5-UPDOWN: Line protocol on Interface GigabitEthernet7/0/0, changed state to up \*Aug 20 17:07:48.957: GigabitEthernet7/0/0 added as member-1 to port-channel5 \*Aug 20 17:07:51.957: %LINEPROTO-5-UPDOWN: Line protocol on Interface Port-channel5, changed state to up Router(config-if)# **end** Router# \*Aug 20 17:08:00.933: %SYS-5-CONFIG\_I: Configured from console by console Router# **show lacp internal** Flags: S - Device is requesting Slow LACPDUs F - Device is requesting Fast LACPDUs<br>A - Device is in Active mode P - Device is in Passive mode A - Device is in Active mode Channel group 5 LACP port Admin Oper Port Port Port Flags State Priority Key Key Number State<br>Gi7/0/0 SA bndl 32768 0x5 0x5 0x43 0x3D Gi7/0/0 SA bndl 32768 0x5 0x5 0x43 0x3D Router# **show interface port-channel5** Port-channel5 is up, line protocol is up Hardware is GEChannel, address is 0014.a93d.4aa8 (bia 0000.0000.0000) MTU 1500 bytes, BW 1000000 Kbit, DLY 10 usec, reliability 255/255, txload 1/255, rxload 1/255 Encapsulation ARPA, loopback not set Keepalive set (10 sec) ARP type: ARPA, ARP Timeout 04:00:00 No. of active members in this channel: 1 Member 0 : GigabitEthernet7/0/0 , Full-duplex, 1000Mb/s Last input 00:00:05, output never, output hang never Last clearing of "show interface" counters never Input queue: 0/75/0/0 (size/max/drops/flushes); Total output drops: 0 Interface Port-channel5 queueing strategy: PXF First-In-First-Out Output queue 0/8192, 0 drops; input queue 0/75, 0 drops 5 minute input rate 0 bits/sec, 0 packets/sec 5 minute output rate 0 bits/sec, 0 packets/sec 0 packets input, 0 bytes, 0 no buffer Received 0 broadcasts (0 IP multicasts) 0 runts, 0 giants, 0 throttles 0 input errors, 0 CRC, 0 frame, 0 overrun, 0 ignored 0 watchdog, 0 multicast, 0 pause input 9 packets output, 924 bytes, 0 underruns 0 output errors, 0 collisions, 0 interface resets 0 babbles, 0 late collision, 0 deferred 0 lost carrier, 0 no carrier, 0 PAUSE output 0 output buffer failures, 0 output buffers swapped out

### <span id="page-22-0"></span>**Example Adding and Removing Interfaces from a Bundle**

The following example shows how to add an interface to a bundle:

```
Router# show lacp internal
Flags: S - Device is requesting Slow LACPDUs 
       F - Device is requesting Fast LACPDUs<br>A - Device is in Active mode P - Device is in Passive mode
       A - Device is in Active mode
Channel group 5
         LACP port Admin Oper Port Port<br>Flags State Priority Key Key Number State
Port Flags State Priority Key Key Number State
Gi7/0/0 SA bndl 32768 0x5 0x5 0x43 0x3D 
Router# configure terminal
Enter configuration commands, one per line. End with CNTL/Z.
Router(config)# interface gigabitethernet 5/0/0
Router(config-if)# channel-group 5 mode active
Router(config-if)#
*Aug 20 17:10:19.057: %LINK-3-UPDOWN: Interface GigabitEthernet5/0/0, changed state to 
down
*Aug 20 17:10:19.469: %C10K_ALARM-6-INFO: ASSERT CRITICAL GigE 5/0/0 Physical Port Link 
Down 
*Aug 20 17:10:19.473: %C10K_ALARM-6-INFO: CLEAR CRITICAL GigE 5/0/0 Physical Port Link 
Down 
*Aug 20 17:10:21.473: %LINK-3-UPDOWN: Interface GigabitEthernet5/0/0, changed state to up
*Aug 20 17:10:21.473: GigabitEthernet7/0/0 taken out of port-channel5
*Aug 20 17:10:23.413: GigabitEthernet5/0/0 added as member-1 to port-channel5
*Aug 20 17:10:23.473: %LINK-3-UPDOWN: Interface Port-channel5, changed state to up
Router(config-if)# end
Router#
*Aug 20 17:10:27.653: %SYS-5-CONFIG_I: Configured from console by console
*Aug 20 17:11:40.717: GigabitEthernet7/0/0 added as member-2 to port-channel5
Router# show lacp internal
Flags: S - Device is requesting Slow LACPDUs 
       F - Device is requesting Fast LACPDUs<br>A - Device is in Active mode P - Device is in Passive mode
       A - Device is in Active mode
Channel group 5
                             LACP port Admin Oper Port Port
Port Flags State Priority Key Key Number State<br>Gi7/0/0 SA bndl 32768 0x5 0x5 0x43 0x3D
Gi7/0/0 SA bndl 32768 0x5 0x5 0x43 0x3D 
Gi5/0/0 SA bndl 32768 0x5 0x5 0x42 0x3D 
Router# show interface port-channel5
Port-channel5 is up, line protocol is up 
   Hardware is GEChannel, address is 0014.a93d.4aa8 (bia 0000.0000.0000)
   MTU 1500 bytes, BW 2000000 Kbit, DLY 10 usec, 
     reliability 255/255, txload 1/255, rxload 1/255
   Encapsulation ARPA, loopback not set
   Keepalive set (10 sec)
   ARP type: ARPA, ARP Timeout 04:00:00
    No. of active members in this channel: 2 
        Member 0 : GigabitEthernet5/0/0 , Full-duplex, 1000Mb/s <---- added to port 
channel bundle
        Member 1 : GigabitEthernet7/0/0 , Full-duplex, 1000Mb/s 
   Last input 00:00:00, output never, output hang never
   Last clearing of "show interface" counters never
   Input queue: 0/150/0/0 (size/max/drops/flushes); Total output drops: 0
   Interface Port-channel5 queueing strategy: PXF First-In-First-Out
   Output queue 0/8192, 0 drops; input queue 0/150, 0 drops
   5 minute input rate 0 bits/sec, 0 packets/sec
   5 minute output rate 0 bits/sec, 0 packets/sec
      0 packets input, 0 bytes, 0 no buffer
     Received 0 broadcasts (0 IP multicasts)
 0 runts, 0 giants, 0 throttles
 0 input errors, 0 CRC, 0 frame, 0 overrun, 0 ignored
      0 watchdog, 0 multicast, 0 pause input
      104 packets output, 8544 bytes, 0 underruns
      0 output errors, 0 collisions, 0 interface resets
      0 babbles, 0 late collision, 0 deferred
```
<span id="page-23-0"></span> 0 lost carrier, 0 no carrier, 0 PAUSE output 0 output buffer failures, 0 output buffers swapped out

The following example shows how to remove an interface from a bundle:

```
Router# configure terminal
Enter configuration commands, one per line. End with CNTL/Z.
Router(config)# interface gigabitethernet 7/0/0
Router(config-if)# no channel-group
Router(config-if)#
*Aug 20 17:15:49.433: GigabitEthernet7/0/0 taken out of port-channel5
*Aug 20 17:15:49.557: %C10K_ALARM-6-INFO: ASSERT CRITICAL GigE 5/0/0 Physical Port Link 
Down 
*Aug 20 17:15:50.161: %C10K_ALARM-6-INFO: CLEAR CRITICAL GigE 5/0/0 Physical Port Link 
Down 
*Aug 20 17:15:51.433: %LINK-3-UPDOWN: Interface GigabitEthernet7/0/0, changed state to 
down
*Aug 20 17:15:52.433: %LINEPROTO-5-UPDOWN: Line protocol on Interface 
GigabitEthernet7/0/0, changed state to down
Router(config-if)# end
Router#
*Aug 20 17:15:58.209: %SYS-5-CONFIG_I: Configured from console by console
Router#
*Aug 20 17:15:59.257: %C10K_ALARM-6-INFO: ASSERT CRITICAL GigE 7/0/0 Physical Port Link 
Down 
*Aug 20 17:15:59.257: %C10K_ALARM-6-INFO: CLEAR CRITICAL GigE 7/0/0 Physical Port Link 
Down 
Router#
*Aug 20 17:16:01.257: %LINK-3-UPDOWN: Interface GigabitEthernet7/0/0, changed state to up
*Aug 20 17:16:02.257: %LINEPROTO-5-UPDOWN: Line protocol on Interface 
GigabitEthernet7/0/0, changed state to up
Router# show lacp internal
Flags: S - Device is requesting Slow LACPDUs 
        F - Device is requesting Fast LACPDUs
       A - Device is in Active mode P - Device is in Passive mode
Channel group 5
                            LACP port Admin Oper Port Port
Port Flags State Priority Key Key Number State<br>Gi5/0/0 SA bndl 32768 0x5 0x5 0x42 0x3D
Gi5/0/0 SA bndl 32768 0x5 0x5 0x42 0x3D
```
### **Example Monitoring LACP Status**

The following example shows LACP activity that you can monitor by using the **show lacp** command.

```
Router# show lacp internal
Flags: S - Device is requesting Slow LACPDUs 
        F - Device is requesting Fast LACPDUs<br>A - Device is in Active mode P -
                                           P - Device is in Passive mode
Channel group 5
                            LACP port Admin Oper Port Port<br>Priority Key Key Number State
Port Flags State Priority Key Key Number State<br>Gi5/0/0 SA bndl 32768 0x5 0x5 0x42 0x3D
Gi5/0/0 SA bndl 32768 0x5 0x5 0x42 0x3D 
Router# show lacp 5 counters
LACPDUS Marker Marker Response LACPDUS<br>Port Sent Recy Sent Recy Sent Recy Pkts Err
                          Sent Recv
---------------------------------------------------------------------
Channel group: 5
Gi5/0/0 21 18 0 0 0 0 0
Router# show lacp 5 internal
Flags: S - Device is requesting Slow LACPDUs 
        F - Device is requesting Fast LACPDUs<br>A - Device is in Active mode P - Device is in Passive mode
        A - Device is in Active mode
Channel group 5
LACP port Admin Oper Port Port<br>Port Flags State Priority Key Key Number State
Port Flags State<br>Gi5/0/0 SA bndl
Gi5/0/0 SA bndl 32768 0x5 0x5 0x42 0x3D 
Router# show lacp 5 neighbor
Flags: S - Device is requesting Slow LACPDUs 
         F - Device is requesting Fast LACPDUs
                                          P - Device is in Passive mode
```
<span id="page-24-0"></span>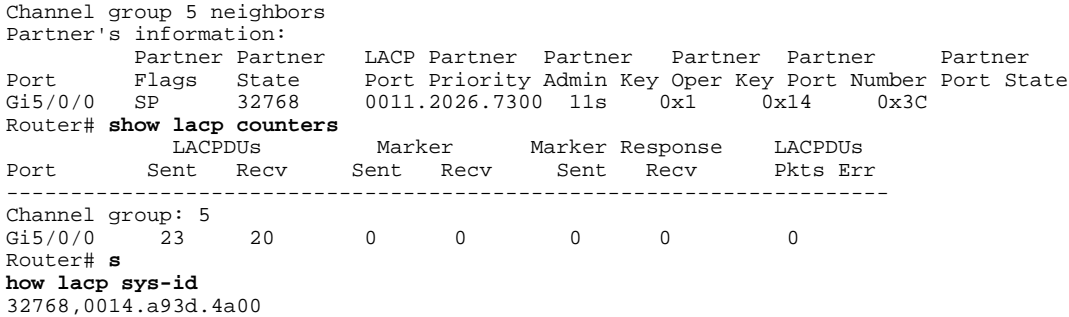

### **Example Configuring Weighted Service Instances**

In this example traffic on service instances 100, 101, and 200 is load balanced over Gigabit Ethernet interfaces 5/0/2 and 5/0/3. Based on the configured weights, traffic from service instances 100 and 101 egress one member link, and traffic from service instance 200 egress the other member link.

```
Router# configure terminal
Router(config)# interface GigabitEthernet5/0/2
Router(config-if)# channel-group 10 mode on
Router(config-if)# exit
Router(config)# interface GigabitEthernet5/0/3
Router(config-if)# channel-group 10 mode on
Router(config-if)# exit
Router(config)# interface Port-channel10
Router(config-if)# port-channel load-balance weighted link all
Router(config-if)# service instance 100 ethernet
Router(config-if-srv)# encapsulation dot1q 100
Router(config-if-srv)# weight 2
Router(config-if-srv)# exit
Router(config-if)# service instance 101 ethernet
Router(config-if-srv)# encapsulation dot1q 101
Router(config-if-srv)# weight 2
Router(config-if-srv)# exit
Router(config-if)# service instance 200 ethernet
Router(config-if-srv)# encapsulation dot1q 200
Router(config-if-srv)# weight 10
Router(config-if-srv)# end
```
### **Example Configuring Weighted and Manual Load Balancing**

In this example a combination of manual load balancing and weighted load balancing is configured. Service instances 100 and 101 are manually assigned to link 1 on Gigabit Ethernet interface 5/0/2. Both link 2 on Gigabit Ethernet interface 5/0/3 and link 3 on Gigabit Ethernet interface 5/0/4 are configured for weighted load balancing. Because service instances 200 and 201 are not configured with explicit weights, they inherit the configured default of 2. Service instances 200, 201, and 300 are distributed across Gigabit Ethernet interfaces 5/0/3 and 5/0/4.

```
Router(config)# interface GigabitEthernet5/0/2
Router(config-if)# channel-group 10 mode on link 1
Router(config-if)# exit
Router(config)# interface GigabitEthernet5/0/3
Router(config-if)# channel-group 10 mode on link 2
Router(config-if)# exit
Router(config)# interface GigabitEthernet5/0/4
Router(config-if)# channel-group 10 mode on link 3
Router(config-if)# exit
!
Router(config)# interface Port-channel10
Router(config-if)# port-channel load-balance link 1
Router(config-if)# service-instance 100-150
```

```
Router(config-if)# port-channel load-balance weighted link 2,3
Router(config-if)# port-channel load-balance weighted default weight 2
Router(config-if)# port-channel load-balance weighted rebalance disable
Router(config-if)# service instance 100 ethernet
Router(config-if-srv)# encapsulation dot1q 100
Router(config-if-srv)# exit
Router(config-if)# service instance 101 ethernet
Router(config-if-srv)# encapsulation dot1q 101
Router(config-if-srv)# exit
Router(config-if)# service instance 200 ethernet
Router(config-if-srv)# encapsulation dot1q 200
Router(config-if-srv)# exit
Router(config-if)# service instance 201 ethernet
Router(config-if-srv)# encapsulation dot1q 201
Router(config-if-srv)# exit
Router(config-if)# service instance 300 ethernet
Router(config-if-srv)# encapsulation dot1q 300
Router(config-if-srv)# weight 5
Router(config-if-srv)# end
```
# **Additional References**

#### **Related Documents**

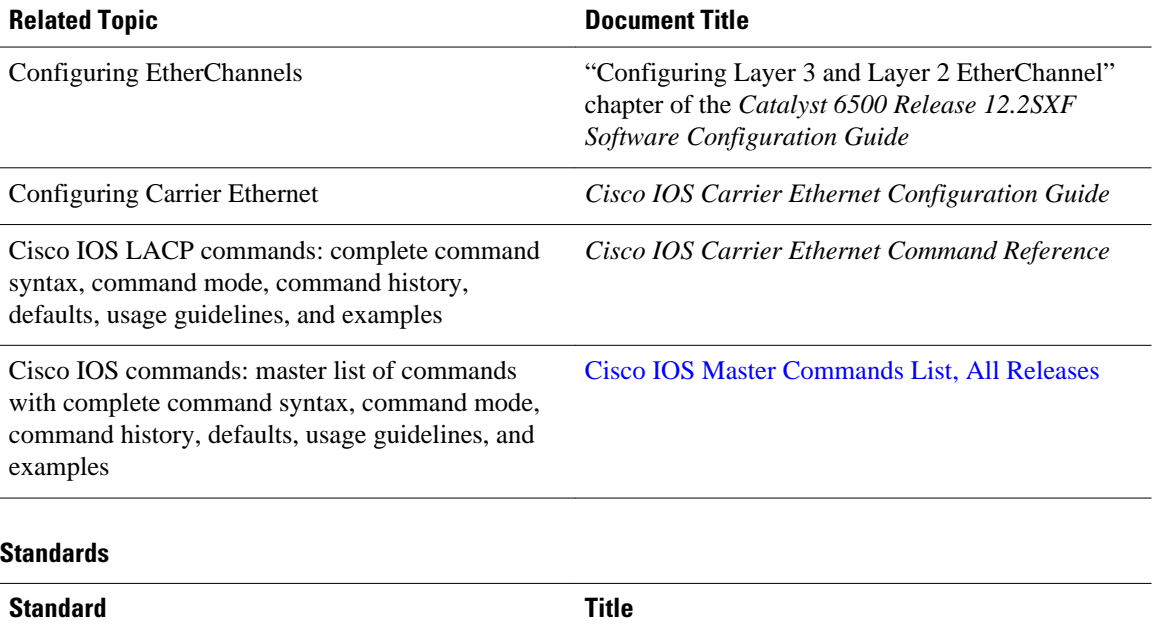

IEEE 802.3ad-2000 *IEEE 802.3ad-2000 Link Aggregation*

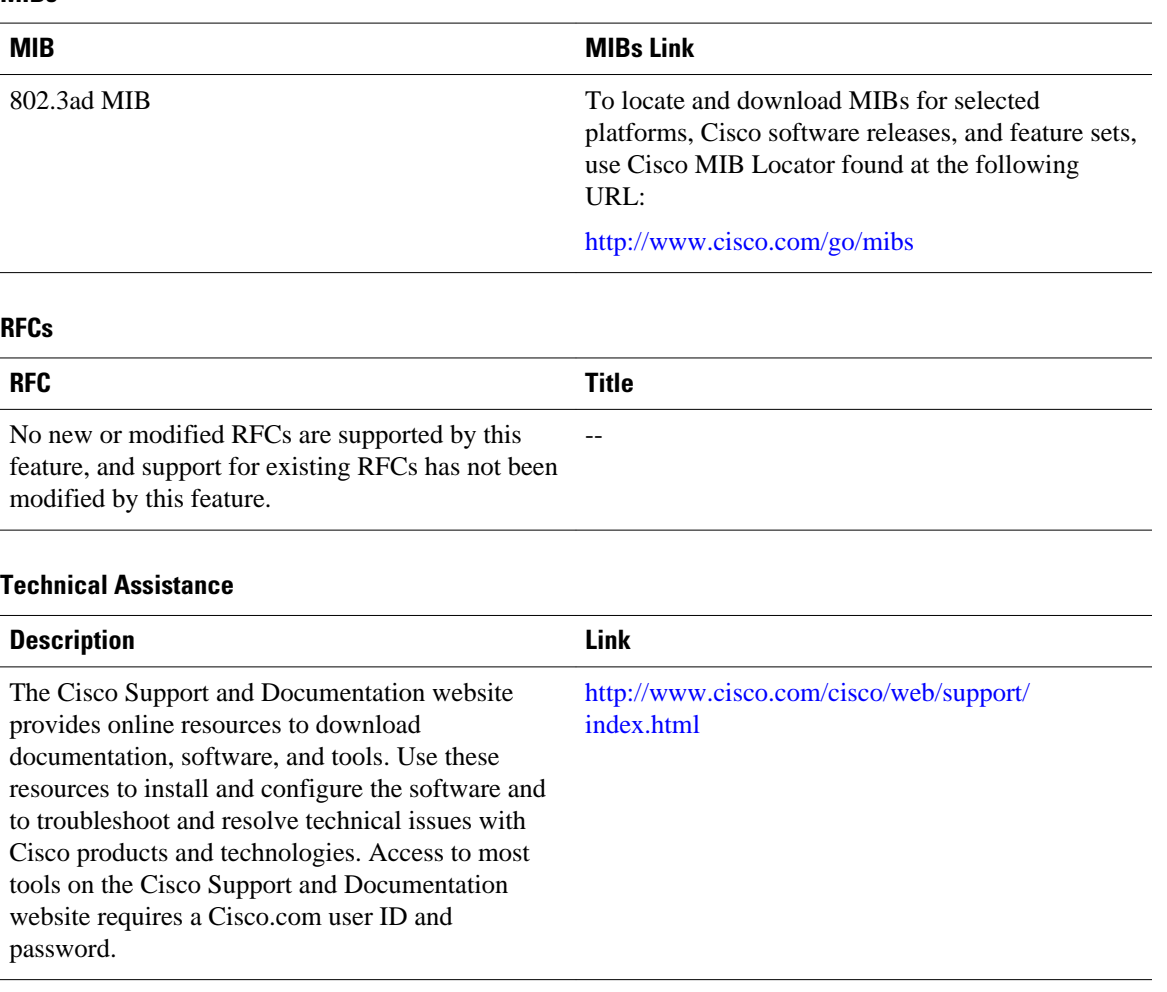

#### <span id="page-26-0"></span>**MIBs**

# **Feature Information for Configuring IEEE 802.3ad Link Bundling and Load Balancing**

The following table provides release information about the feature or features described in this module. This table lists only the software release that introduced support for a given feature in a given software release train. Unless noted otherwise, subsequent releases of that software release train also support that feature.

Use Cisco Feature Navigator to find information about platform support and Cisco software image support. To access Cisco Feature Navigator, go to [www.cisco.com/go/cfn.](http://www.cisco.com/go/cfn) An account on Cisco.com is not required.

 $\overline{\phantom{a}}$ 

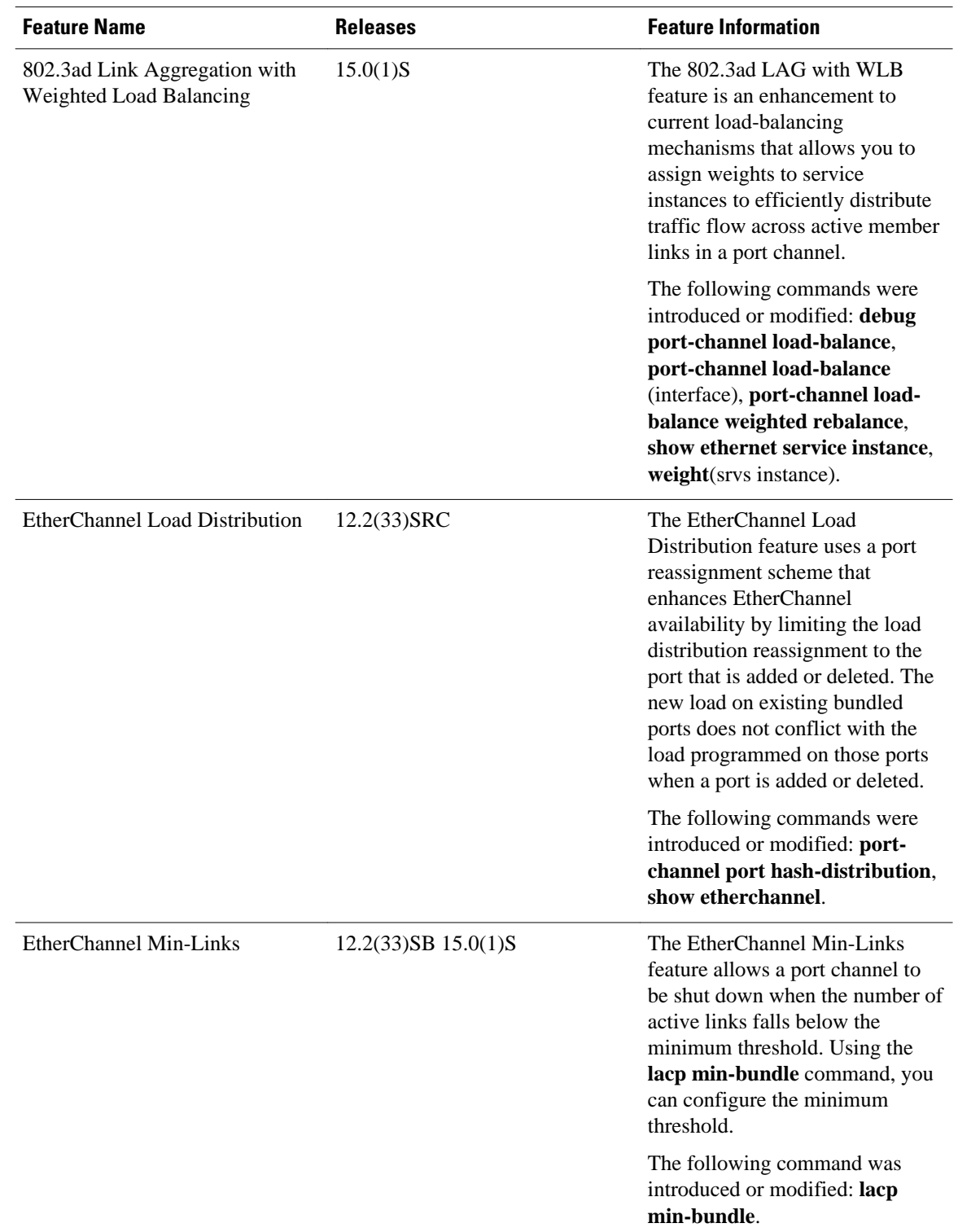

#### *Table 1 Feature Information for Configuring IEEE 802.3ad Link Bundling and Load Balancing*

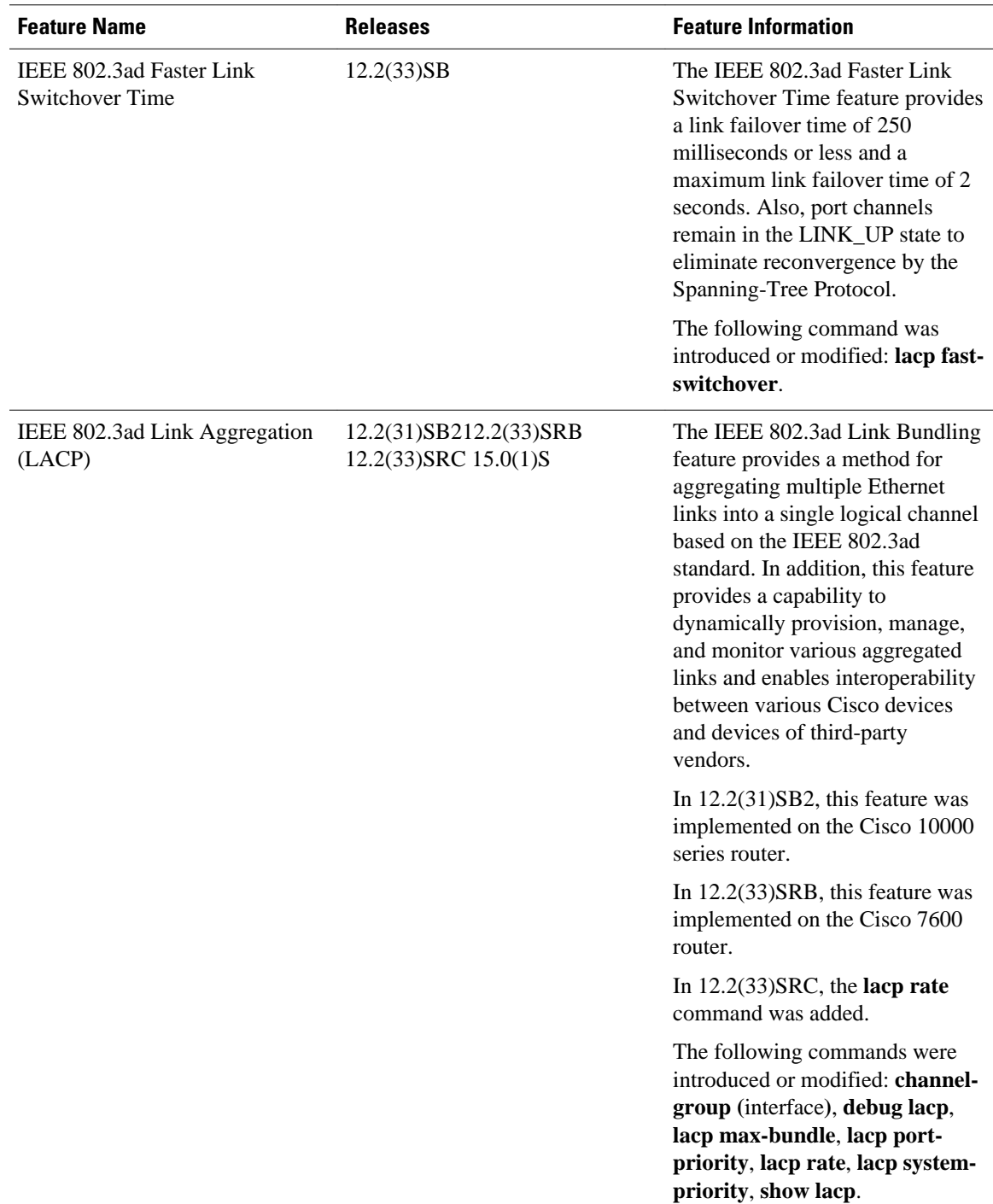

 $\mathbf l$ 

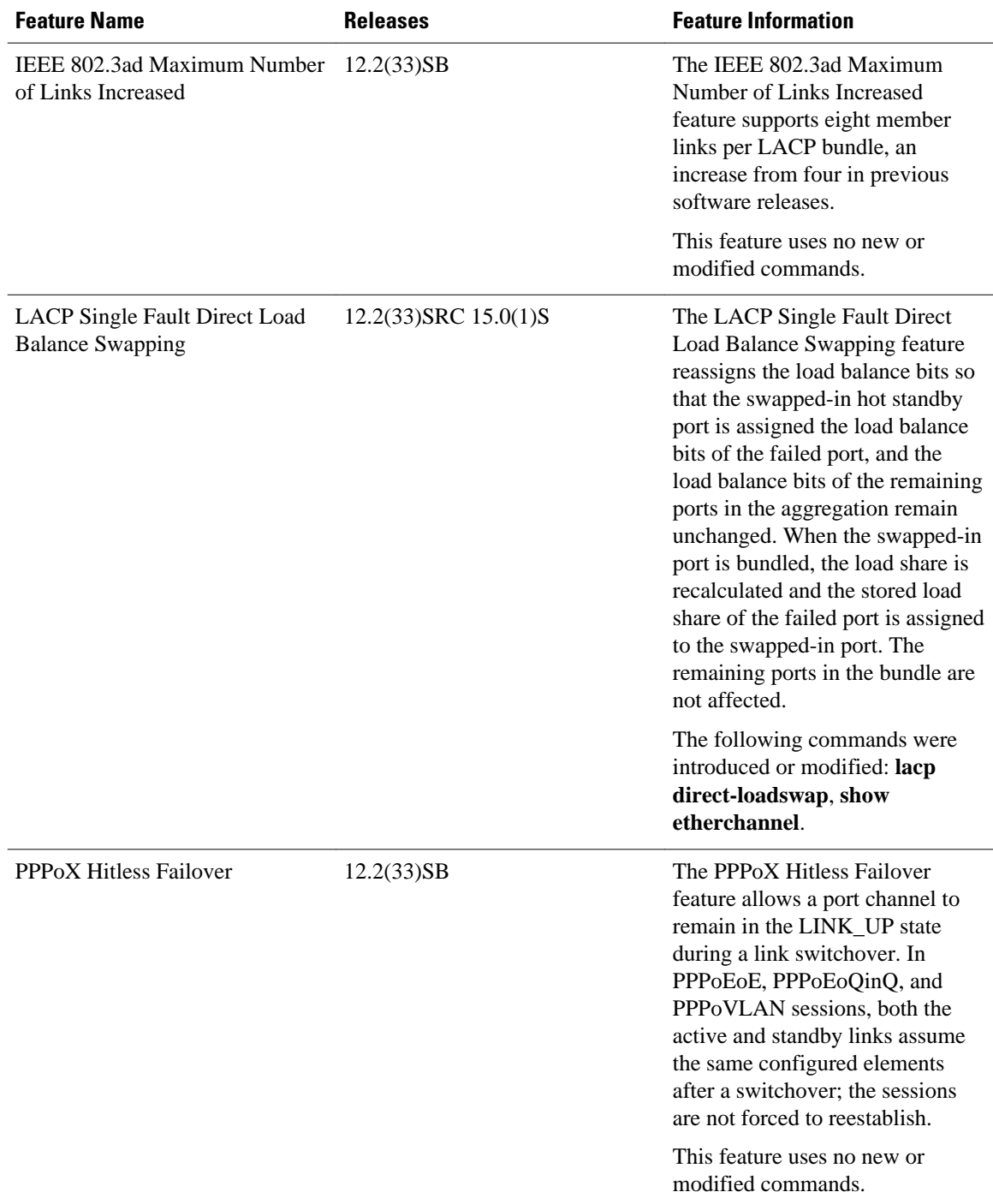

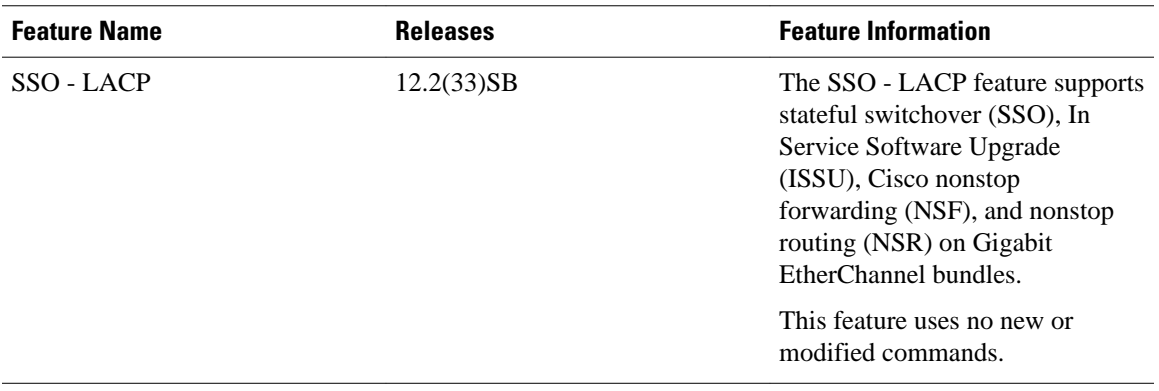

Cisco and the Cisco Logo are trademarks of Cisco Systems, Inc. and/or its affiliates in the U.S. and other countries. A listing of Cisco's trademarks can be found at [www.cisco.com/go/trademarks.](http://www.cisco.com/go/trademarks) Third party trademarks mentioned are the property of their respective owners. The use of the word partner does not imply a partnership relationship between Cisco and any other company. (1005R)

Any Internet Protocol (IP) addresses and phone numbers used in this document are not intended to be actual addresses and phone numbers. Any examples, command display output, network topology diagrams, and other figures included in the document are shown for illustrative purposes only. Any use of actual IP addresses or phone numbers in illustrative content is unintentional and coincidental.

© 2011 Cisco Systems, Inc. All rights reserved.